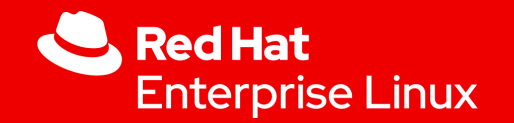

# The world of Technical Writing

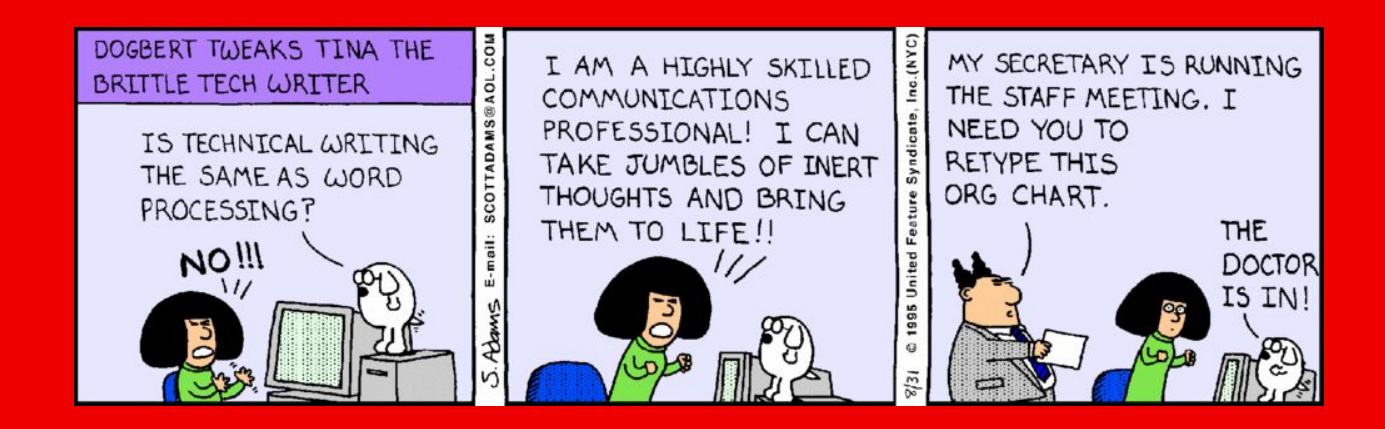

Shweta Jalgaonkar Content Strategist

1

Vendula Ferschmannova Associate Manager

Šárka Jana Janderková Technical Writer

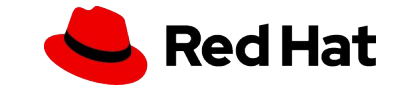

### Who we are

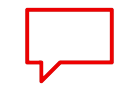

- Studied Economics in Brno
- 1 year in techcomm
- Currently working remotely from Znojmo for Red Hat Brno
- Linux enthusiast

Šárka Jana Janderková Technical Writer, CCS

#### **Studied Chemistry in India**

- More than 12 years in techcomm
- Currently working remotely from Prague for Red Hat Brno
- Cross-functional collaboration

Shweta Jalgaonkar Associate Content Strategist

- Studied Archeology in Pilsen
- More than 20 years in techcomm
- Currently working remotely from Pilsen for Red Hat Brno
- **Minimalism**

Vendula Ferschmannova Technical Writing Manager

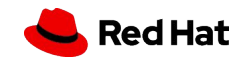

# What will we talk about today

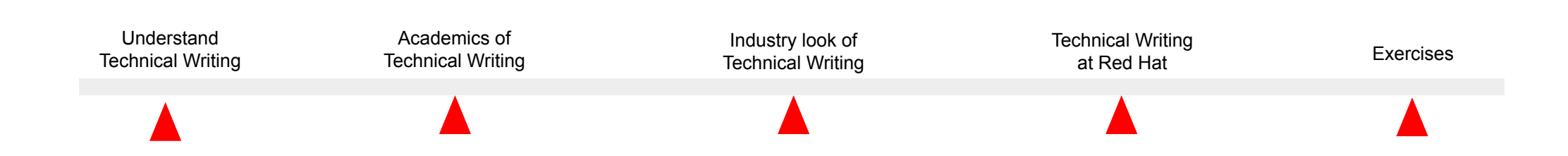

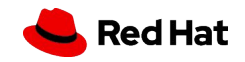

### What documents are these

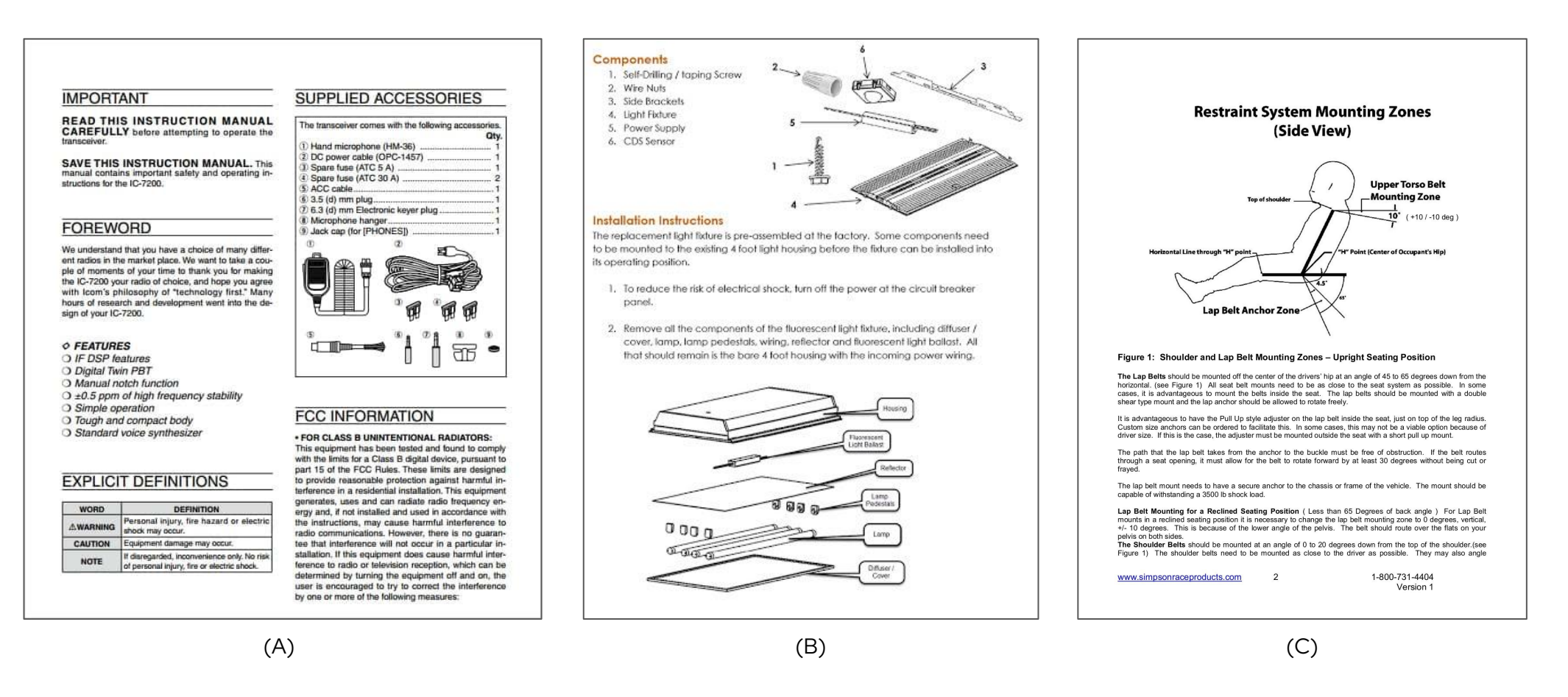

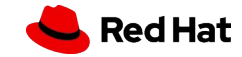

### The software documentation

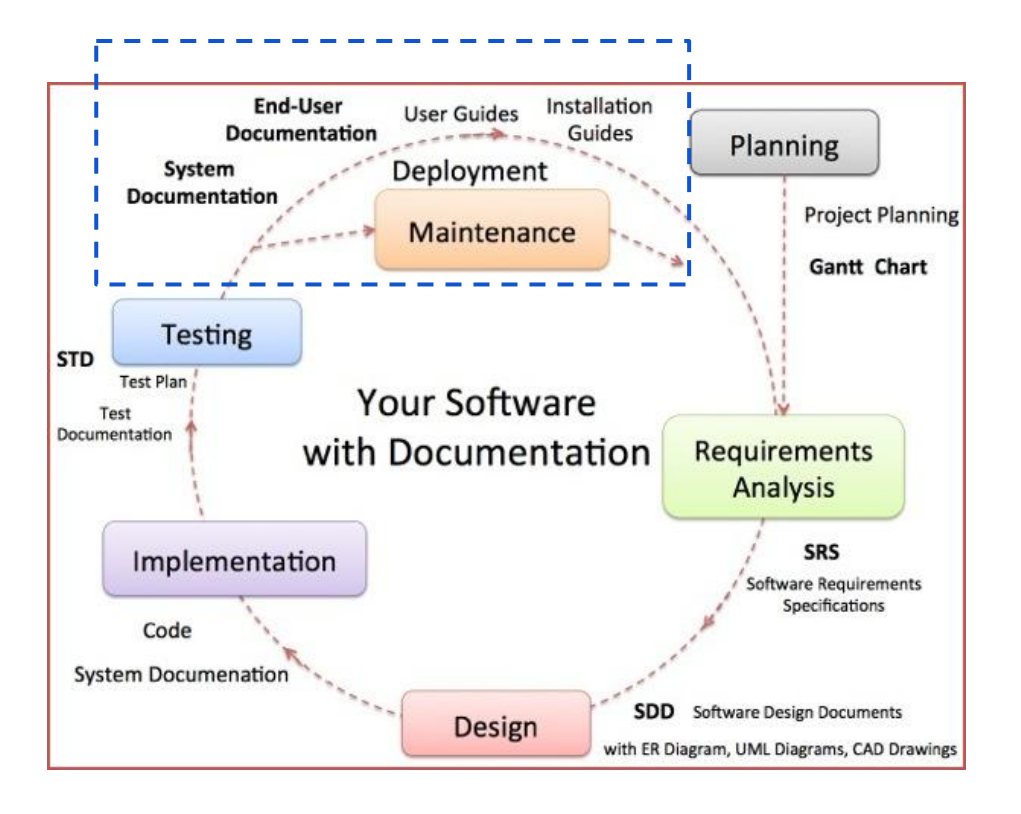

- **Release notes**
- Installation guide
- Administrator's guide
- Configuration guide
- Online help

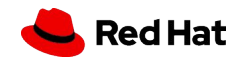

# What is technical writing

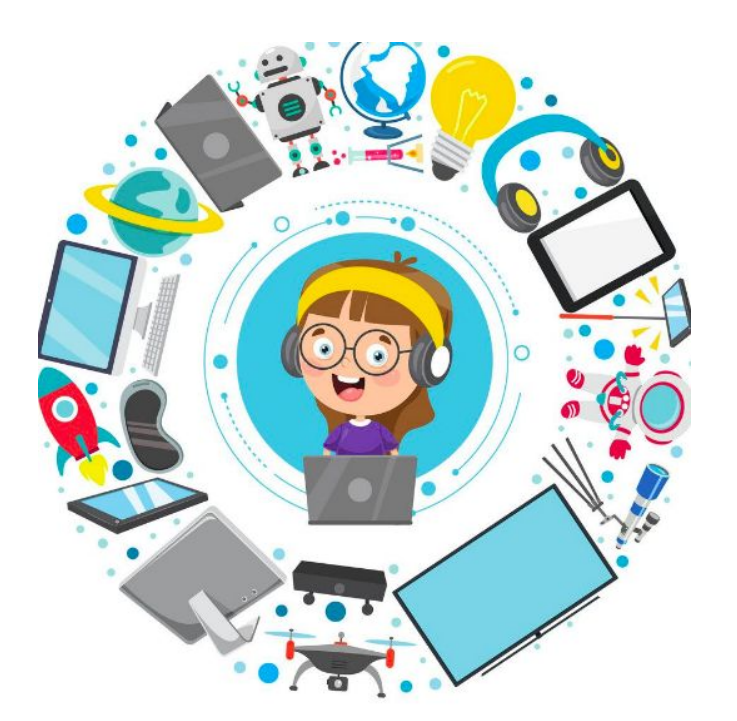

- Process of defining, creating and delivering information
- A broader field that includes any form of communication
- Predominant in the software industry, but also includes communicating about medical procedures, or environmental regulations and so on.
- Communicating by using technology, such as web pages, help files, or social media sites.
- Providing instructions about how to do something, regardless of how technical the task.

#### **Simplifying Complex!**

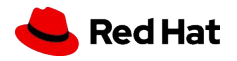

### Who are technical writers

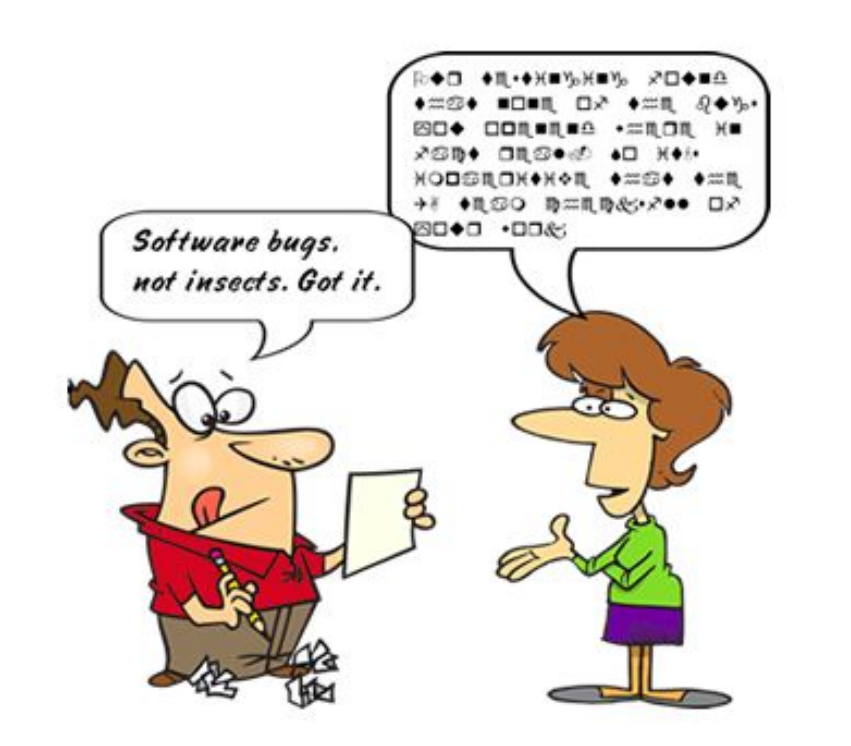

- Bridge between users and software developers
- Storytellers who understand and explain technical concepts in simple words
- Creative minds who understand the user requirements and translate the software features as offerings
- Presenters who present the information in user-friendly format

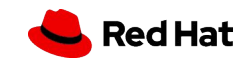

### Why do we need writers

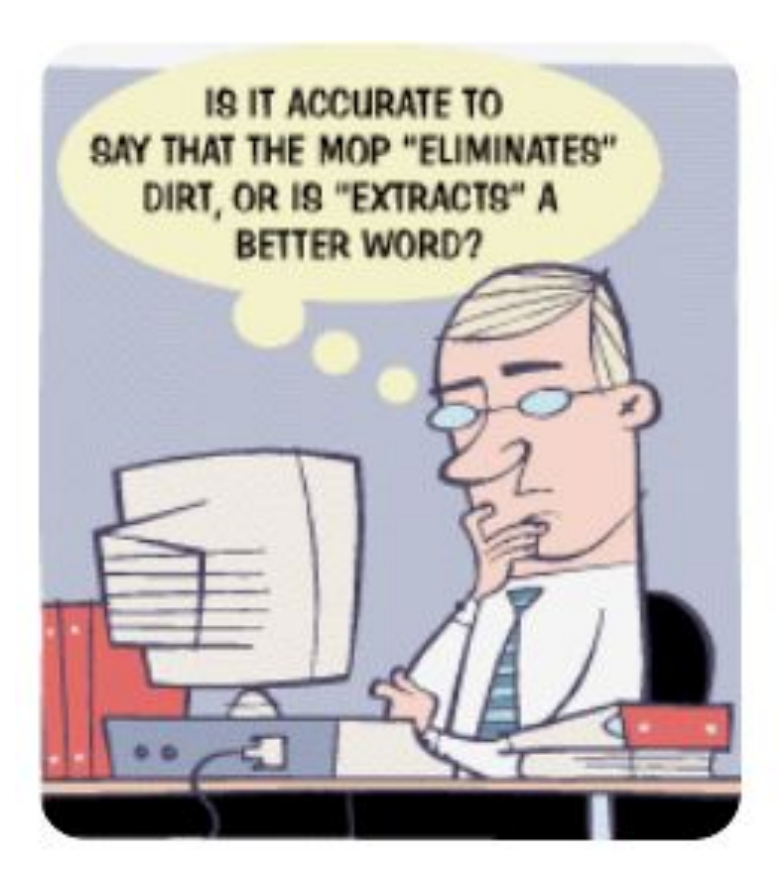

- Focussed on user's perspective
- Ability to express complex things easily
- Simplified English and Grammar
- Information flow
- Minimalism principles
- Authoring languages
- Publishing toolchain
- Analytics
- Single sourcing
- Findability
- User experience
- Microcopy
- Translation

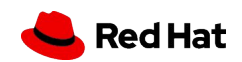

# EXERCISE 1: Tea

▸ **Describe the process of making** 

**1 cup of loose-leaf tea**

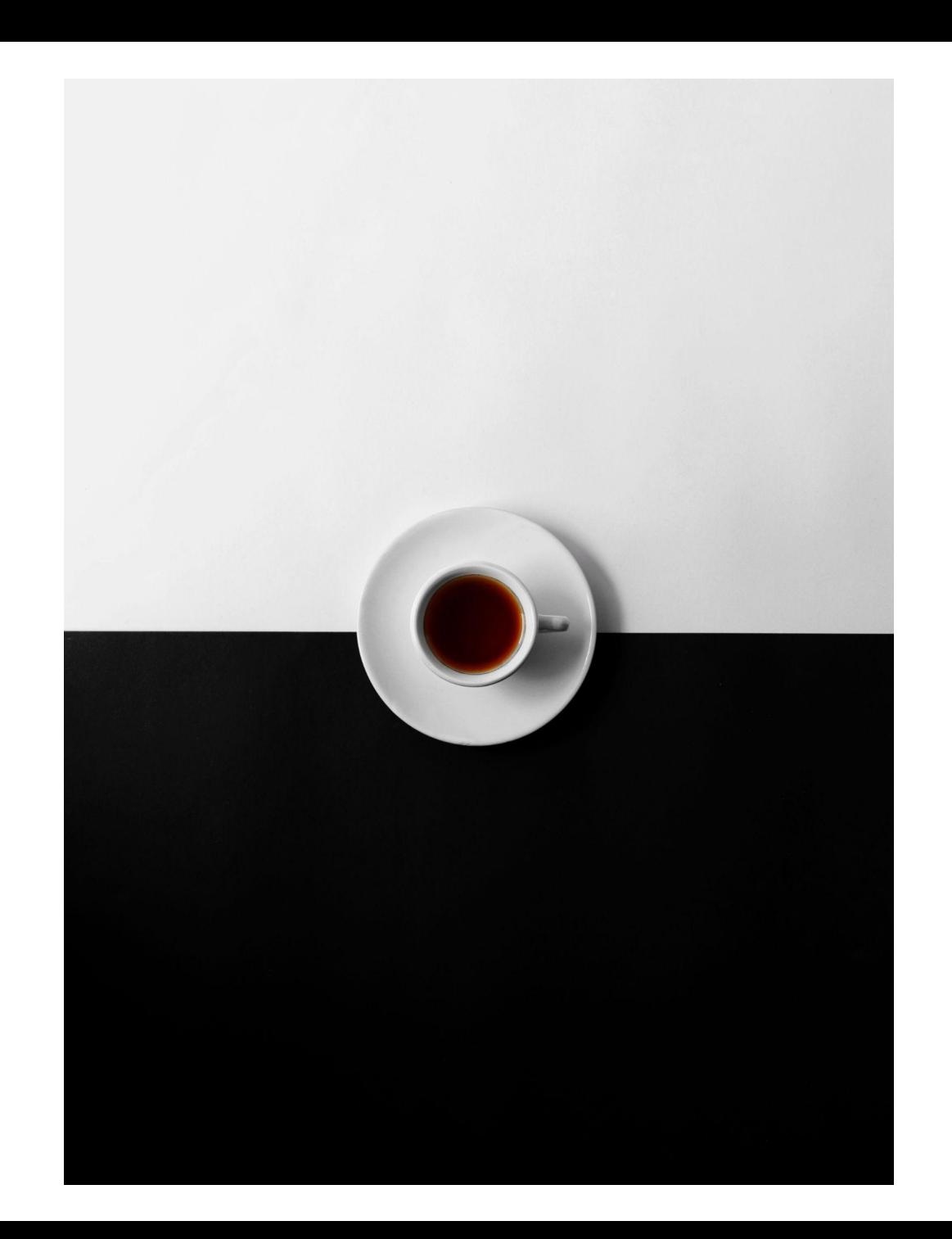

Red Hat

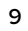

Optional section marker or title

# Academics of Technical Writing

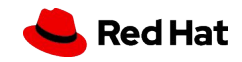

11

# Technical writing means simplifying the complex

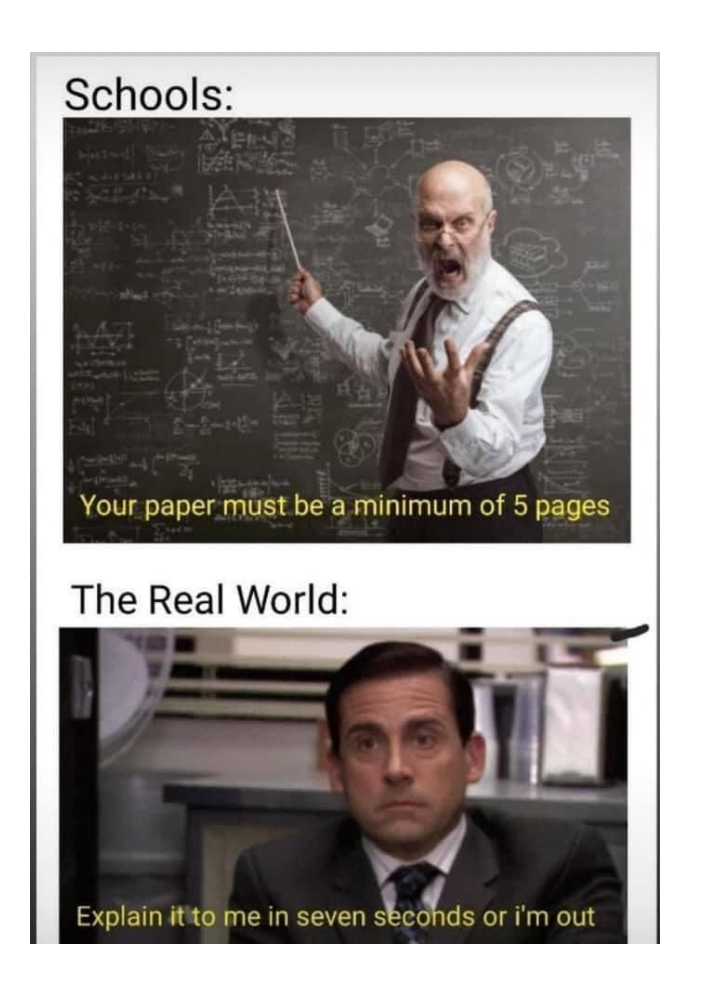

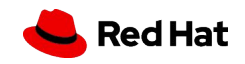

## Why do we need to simplify the complex?

- ▸ Customers don't have time
- ▸ Customers don't want to feel stupid
- ▸ We want to present our products as simple and easy to use as possible
- ▸ What is not published on the Internet does not exist

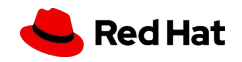

# Principles of technical writing

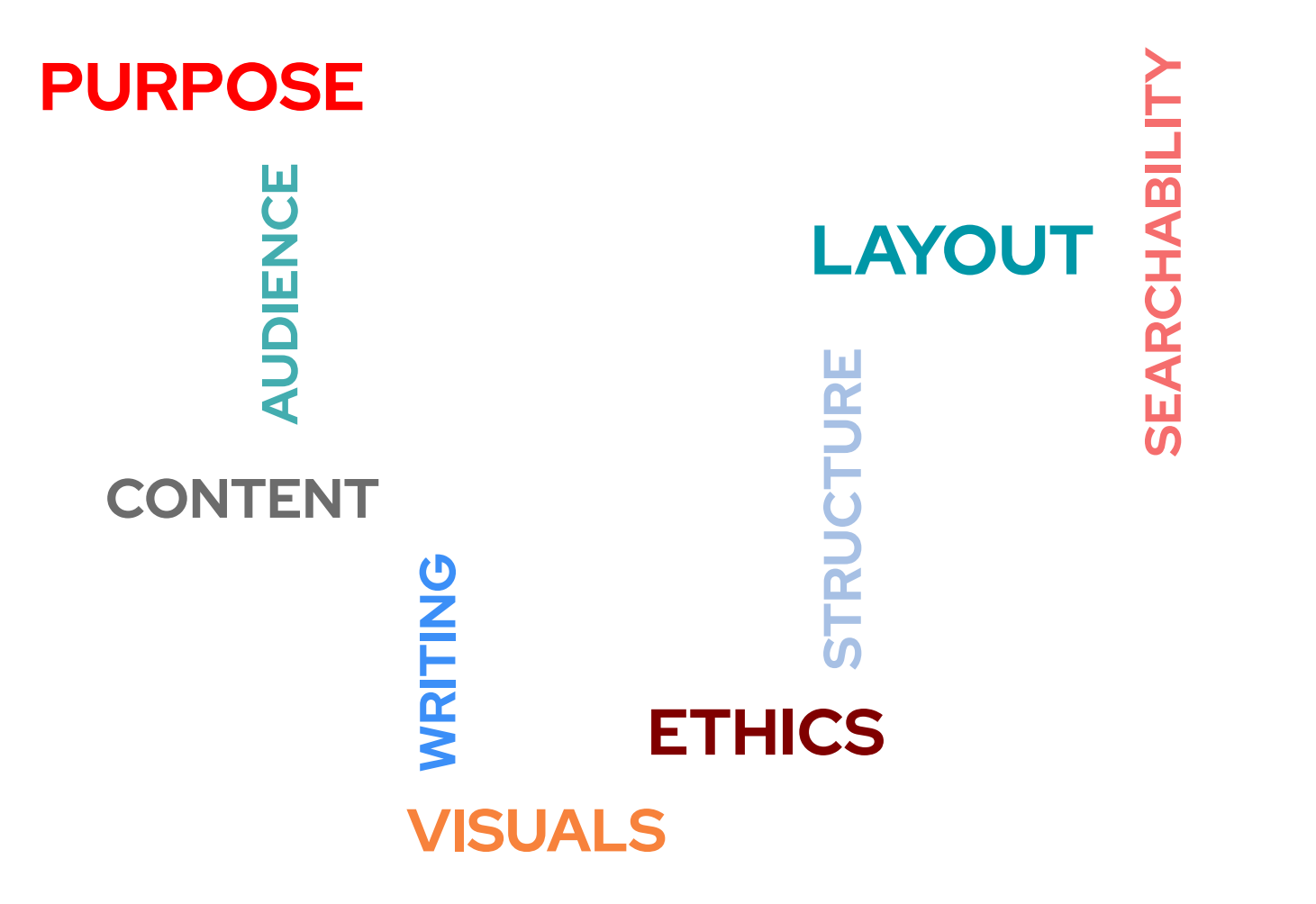

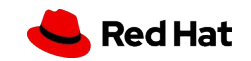

# How to make a message simple

- ▸ Screenshots | Workflows | Visuals
- ▸ Concepts
- ▸ Procedures
- ▸ Consistent vocabulary
	- ・ Simplified English

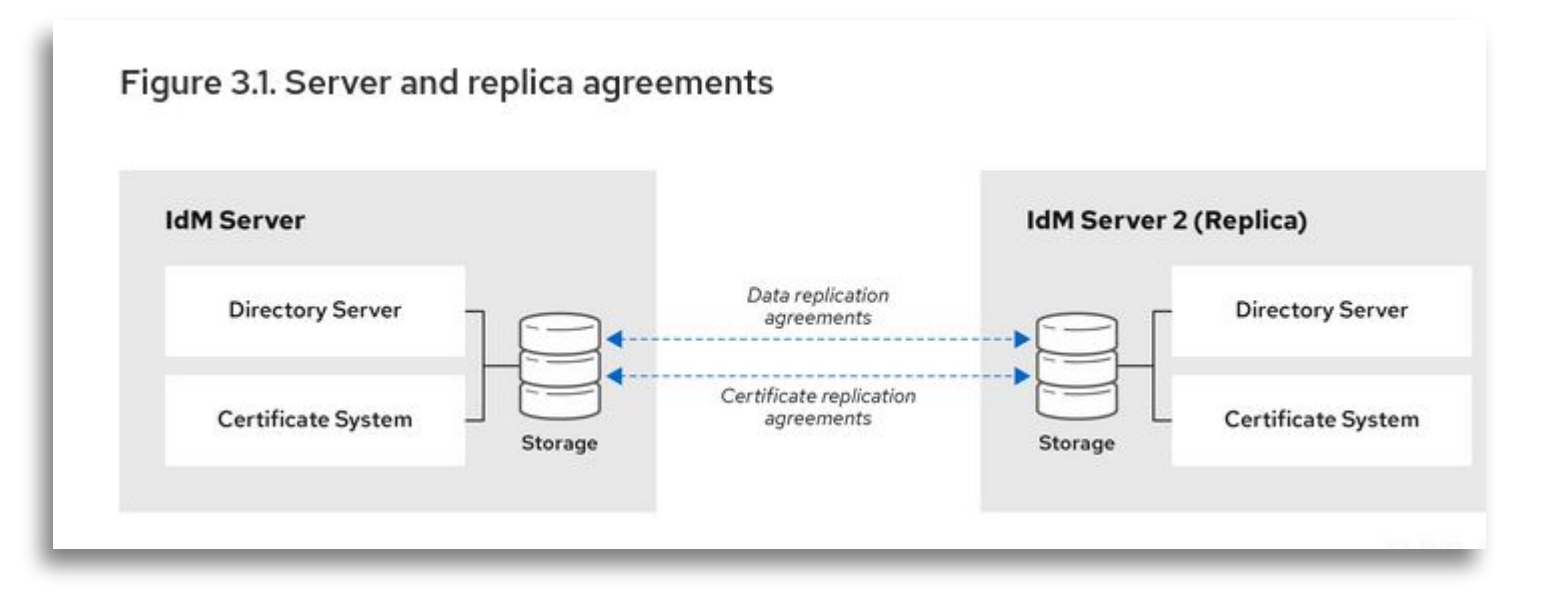

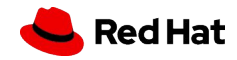

### All about structure

Structure allows me to reduce words:

- ▸ Bulleted list vs. Ordered list
- ▸ Consistent highlighting
- ▸ No bricks of text
- ▸ Blank space
- ▸ Admonitions: Note, Warning, Example, Tip
- ▸ Color

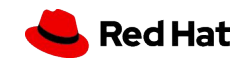

### All about structure

Structure allows me to reduce words:

▸ Bulleted list vs. Numbered list

Bulleted list:

- ▸ Apples
- ▸ Pears
- ▸ Water melons
- ▸ Strawberries

Numbered list:

- 1. Open a book.
- 2. See page 37.
- 3. Read the content.
- 4. Close the book.

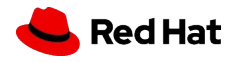

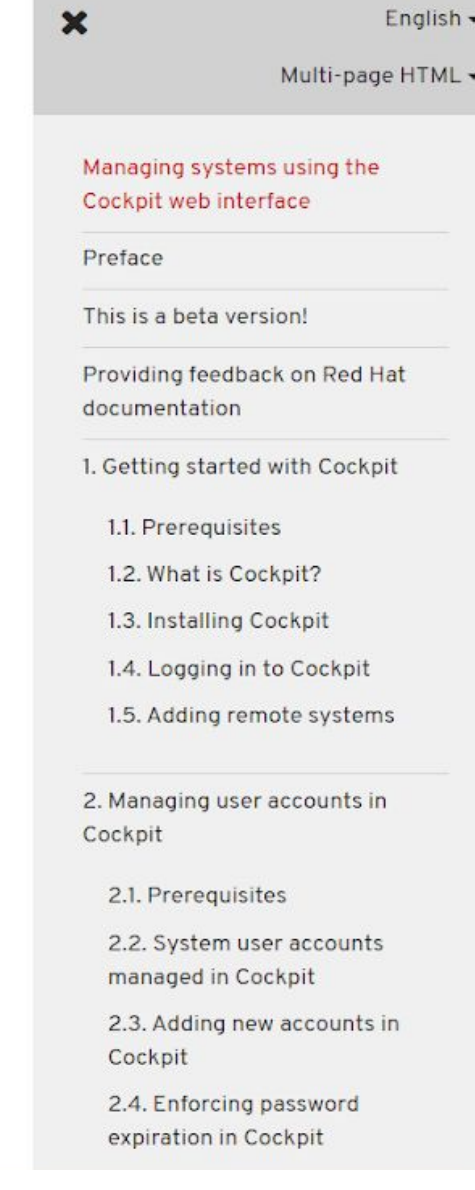

,,

#### 1.3. Installing Cockpit

Red Hat Enterprise Linux 8 includes Cockpit installed by default in many installation variants. If this is not the case on your system, install the cockpit package and set up the cockpit. socket service to enable the Cockpit interface.

#### Procedure

1. Install the cockpit package:

\$ sudo yum install cockpit

2. Optionally, enable and start the cockpit.socket service, which runs a web server. This step is necessary, if you need to connect to the system through the web interface.

\$ sudo systemctl enable --now cockpit.socket

To verify the previous installation and configuration, you can open the web interface.

If you are using a custom firewall profile, you need to add the cockpit service to firewalld to open port 9090 in the firewall:

\$ sudo firewall-cmd --add-service=cockpit --permanent \$ firewall-cmd --reload

Feedback

**Red Hat** 

 $\bullet$ 

# EXERCISE 2: Structure

▸ Rewrite the following instructions for RHEL 8 CSB post-installation script for better readability:

#### **Encryption change tool**

Please fill out all the fields below.

Your encryption password must contain at least: **14**  characters and **3** of the **4** character classes (**uppercase** letter, **lowercase** letter, **number**, **special** character)

(We recommend using your Kerberos password also as encryption password.)

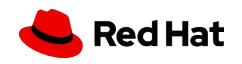

# POSSIBLE SOLUTION: Structure

### **Encryption change tool**

Please fill out all the fields below.

Your encryption password must contain at least: **14** characters and **3** of the **4** character classes (**uppercase** letter, **lowercase** letter, **number** , **special** character)

(We recommend using your Kerberos password also as encryption password.)

### **Setting your hard drive encryption password**

Set your encryption password to contain at least **14**  characters.

Use **all** of the following character classes:

- ▸ **uppercase** letters
- **lowercase** letters
- ▸ **numbers**
- special characters

We recommend re-using your Kerberos password as your encryption password.

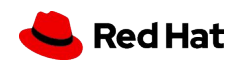

### Procedures

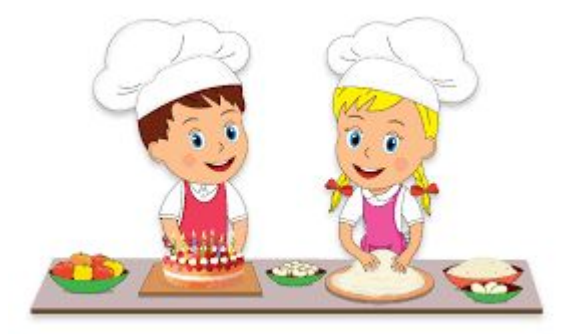

▸ Why

- ▸ Prerequisites
- ▸ Steps
- ▸ Order
- ▸ Result

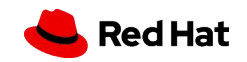

 $\boldsymbol{\mathsf{x}}$ English -Multi-page HTML + Managing systems using the Cockpit web interface Preface This is a beta version! Providing feedback on Red Hat documentation 1. Getting started with Cockpit 1.1. Prerequisites 1.2. What is Cockpit? 1.3. Installing Cockpit 1.4. Logging in to Cockpit 1.5. Adding remote systems 2. Managing user accounts in Cockpit 2.1. Prerequisites 2.2. System user accounts managed in Cockpit 2.3. Adding new accounts in Cockpit

> 2.4. Enforcing password expiration in Cockpit

1. Log in to the Cockpit interface.

2. Click Accounts.

3. Click Create New Account.

4. In the Full Name field, enter the full name of the user.

Cockpit automatically suggests a user name from the full name and fills it in the User Name field. If you do not want to use the original naming convention consisting of the first letter of the first name and the whole surname, update the suggestion.

5. In the Password/Confirm fields, enter the password and retype it for verification that your password is correct. The color bar placed below the fields shows you security level of the entered password.

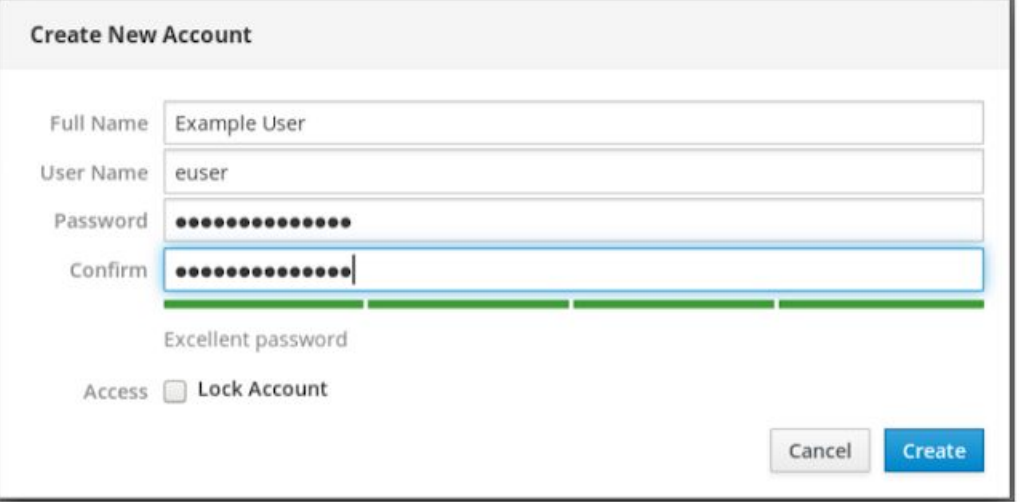

6. Click Create to save the settings and close the dialog box.

7. Select the newly created account.

Feedback

 $\Delta$ 

**Red Hat** 

# Simplified English

**Simplified English** is a set of approved words and writing rules. Its makers made it to help engineers write manuals (instruction books) so that people all over the world can read them.

- ▸ Restricted grammar (simple present tense, imperative, active voice)
- ▸ Restricted vocabulary
- Reusing the same words again and again
- ▸ No fluff

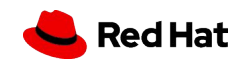

# Style guides

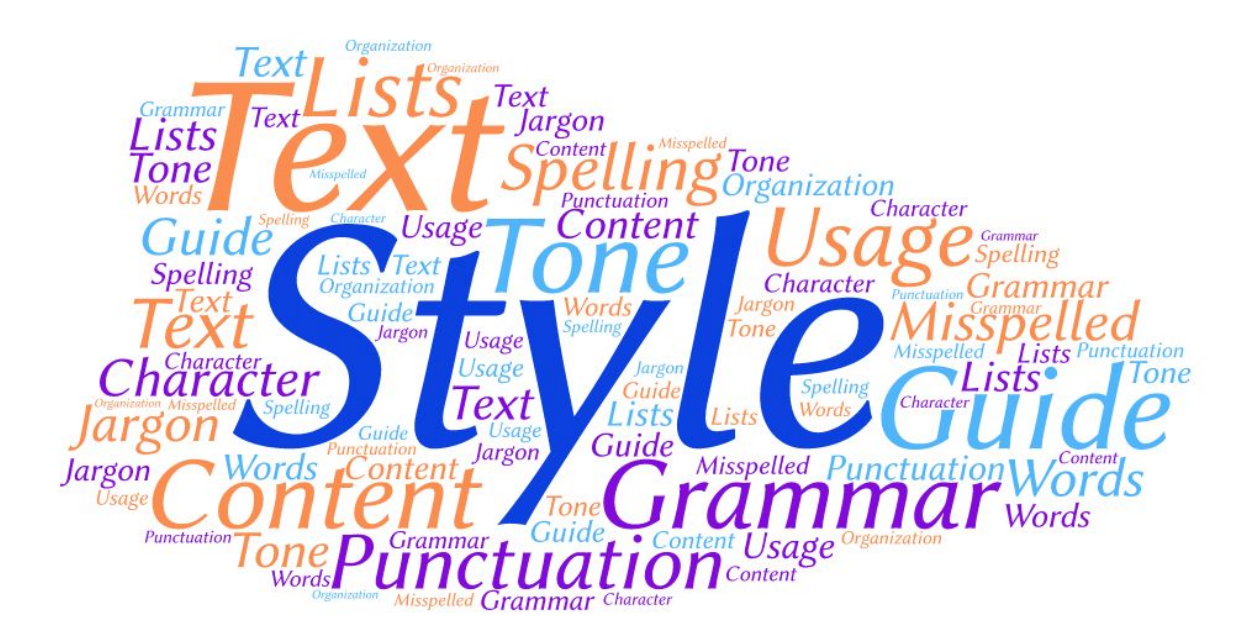

- Chicago Manual of Style
- IBM style guide
- Microsoft Manual of Style

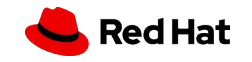

### **Tenses**

- ▸ Simple present tense (Subject+verb+object.)
	- ・ Cockpit loads a certificate.
- ▸ Use imperative
	- Open the web interface.
	- ・ Click **System**.
	- ・ Select **Restart**.
- ▸ Use infinitive
	- ・ To verify the previous configuration, open the web interface.

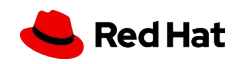

# Remove fluff

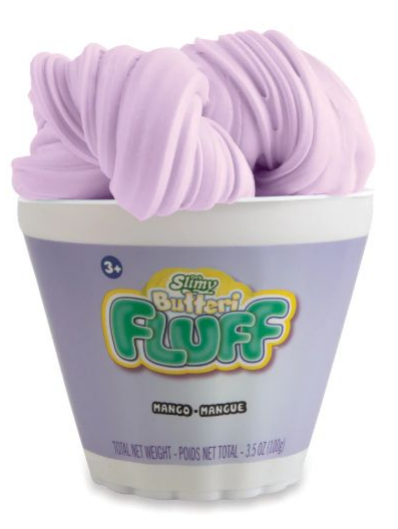

- ▸ Adjectives
	- ・ Small, huge, traditional, beautiful, gorgeous, ...
- ▸ Adverbs
	- ・ Always, often, a lot, very, enough, …
- ▸ Conjunctions
	- ・ Because, although, since, unless, while, ...

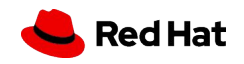

# Remove fluff

Connect **traditional** enterprise systems and **disruptive** technologies on a single platform with XYZ Cloud Integration. Create **personalized**, **differentiated** customer experiences, understand customers in context and meet their **evolving** needs. Recognize and react to market shifts as they happen and get a **holistic** view of your organization and the people in it.

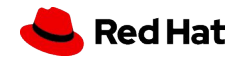

# EXERCISE 3: Remove fluff

The richness and variety in written texts offers benefits for language teaching/learning. This structure of texts lead to learning opportunities. Scientific texts play a role in educational settings. This study analyzes four different scientific texts. It uses descriptive pattern to determine the effectiveness of texts in foreign language teaching environments. The model for this analysis is based on scientific text analysis through text linguistic approach offered by Şenöz-Ayata(2004): the relatedness with the research field; the contribution of the study to scientific field; the introduction of the study (aim and method); the summary of the study;the research results; and assessment of the study. This sample analysis model is expected to be contributing to students" foreign language learning process,for candidate teachers while planning to conduct academic research and studies, for teachers of English while selecting and interpreting the content of the texts that they would use in their classes.

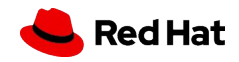

# My (still voluminous) result

The study tries to show benefits of the richness and variety in texts in education base on four scientific texts:

The study uses the Şenöz-Ayata(2004) model for analysis:

- the relatedness with the research field;
- the contribution of the study to scientific field;
- the introduction of the study (aim and method);
- the summary of the study;
- the research results;
- and assessment of the study.

This sample analysis can help:

- to students" foreign language learning process,
- for candidate teachers while planning to conduct academic research and studies,
- for teachers of English while selecting and interpreting the content of the texts that they use in their classes.

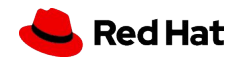

# EXERCISE 4: Rewrite a tooltip

**Background:** This tooltip is so large that you cannot see the original dialog box. The content of the tooltip is also not helpful. The tooltip is supposed to help the user pick a LUN (Logical Unit Number) type for computer storage. The tooltip is what you see when you click the question mark next to LUN type.

**Purpose:** Learn how to apply minimalism and UX writing principles to UI text.

**Instructions:** Make the text shorter and more informative.

### **Exercise time:** 15 minutes

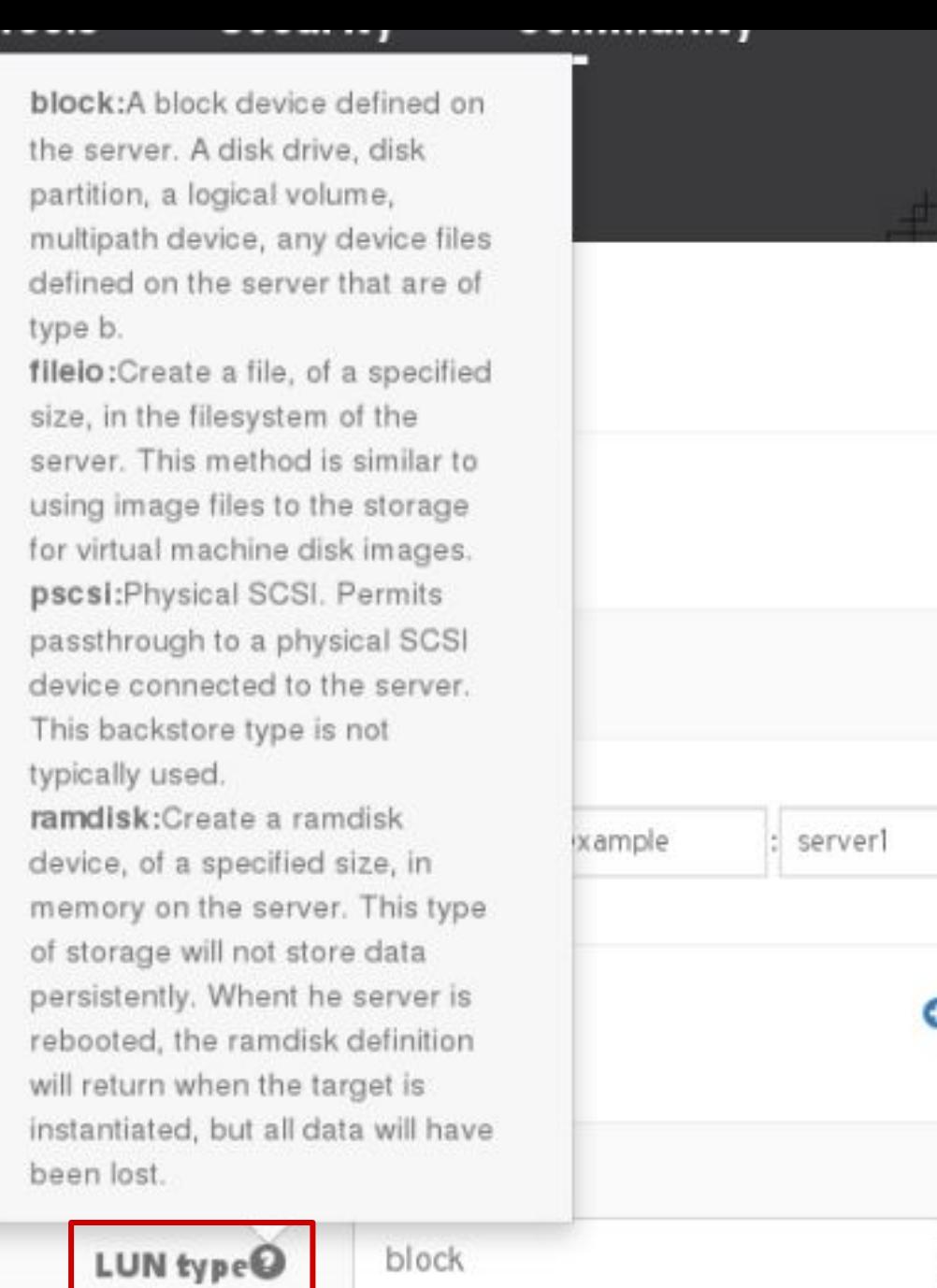

# POSSIBLE SOLUTION:

**block:** Uses a disk drive, disk partition, logical volume, multipath device, or other device file on the server :ts **fileio:** Creates a file in the filesystem of the server  $2021 -$ 02 com.example server1 **pscsi** (physical SCSI): Permits passthrough to a physical SCSI device connected to the server **OAdd ramdisk:** Creates a non-persistent ramdisk device on the serverLUN type<sup>®</sup> block  $\checkmark$ blockO sda LUN name LUN path /dev/sda

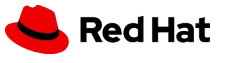

Optional section marker or title

# The industry look of technical writing

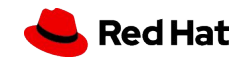

### How has technical writing evolved over years

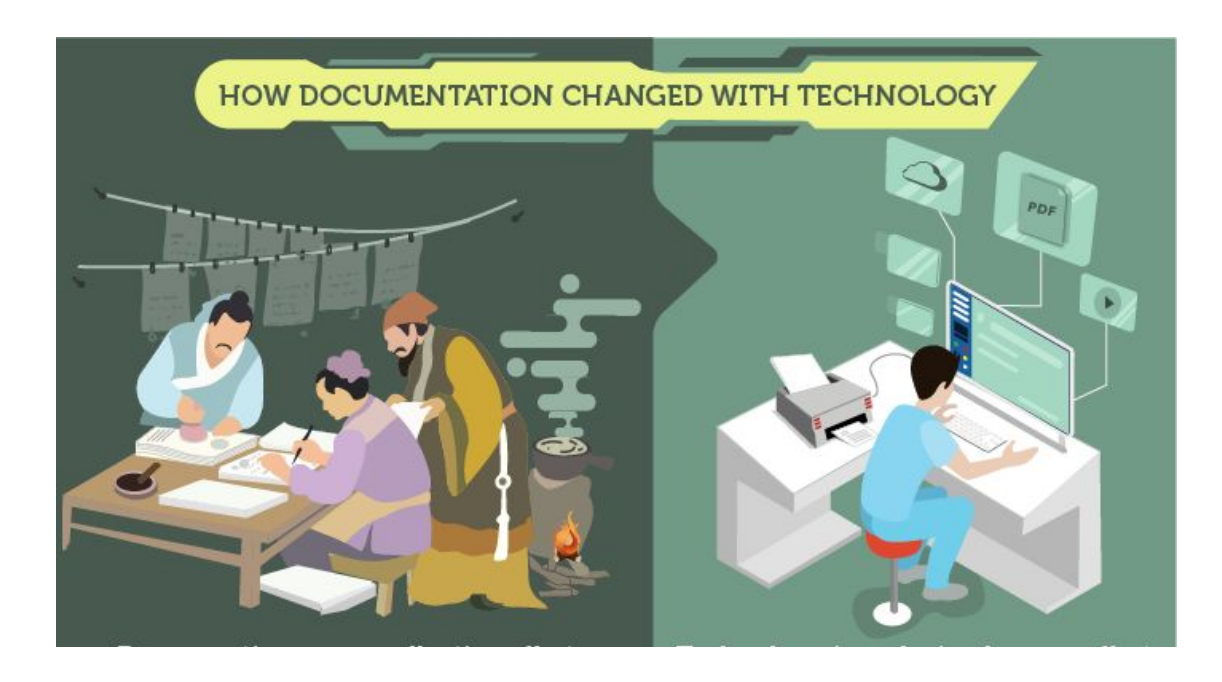

- Early involvement
- User stories
- Cross-functional coordination
- UX writing
- Scrum masters
- Tooling experts
- Content reuse
- User advocates
- Documentation Program Managers
- Content Strategists

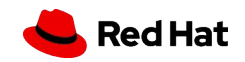

### How does a technical writer's day look like

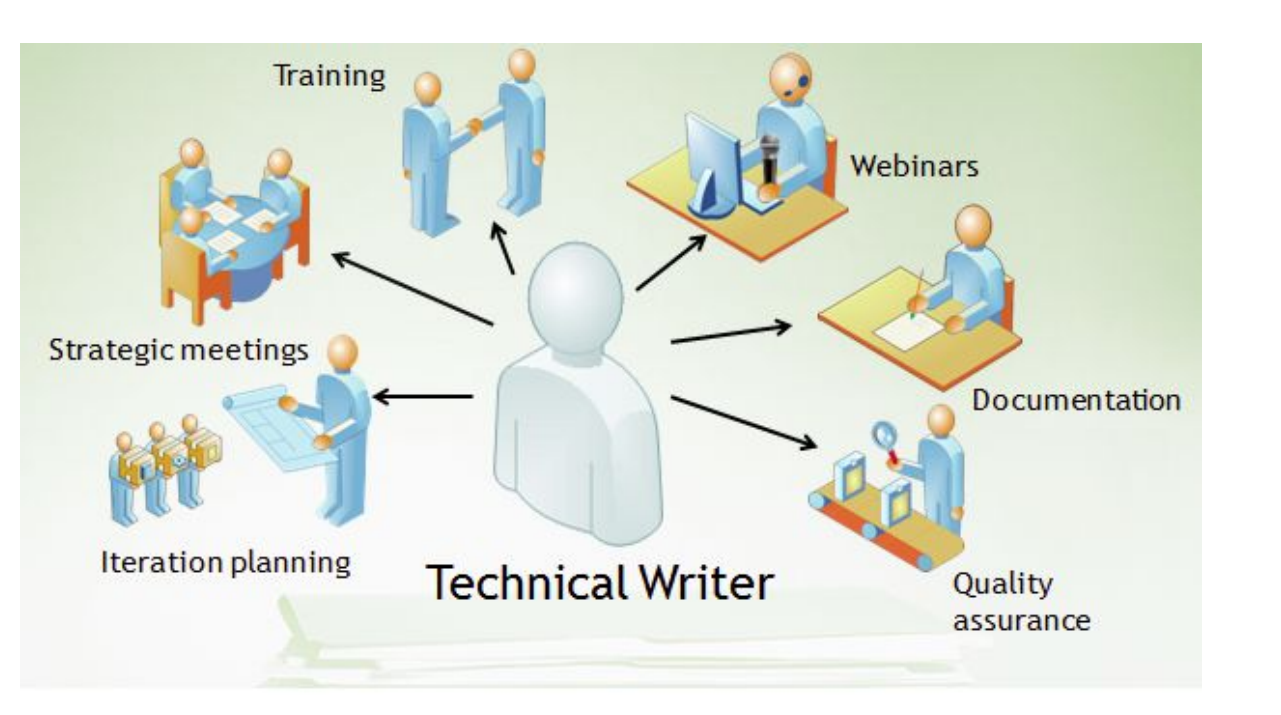

- Meetings
- Planning
- Coordinating
- Learning
- Writing
- Improving
- Reviewing

#### 33 Source:

Insert source data here Insert source data here Insert source data here

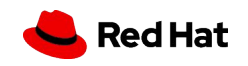

### What makes a good technical writer

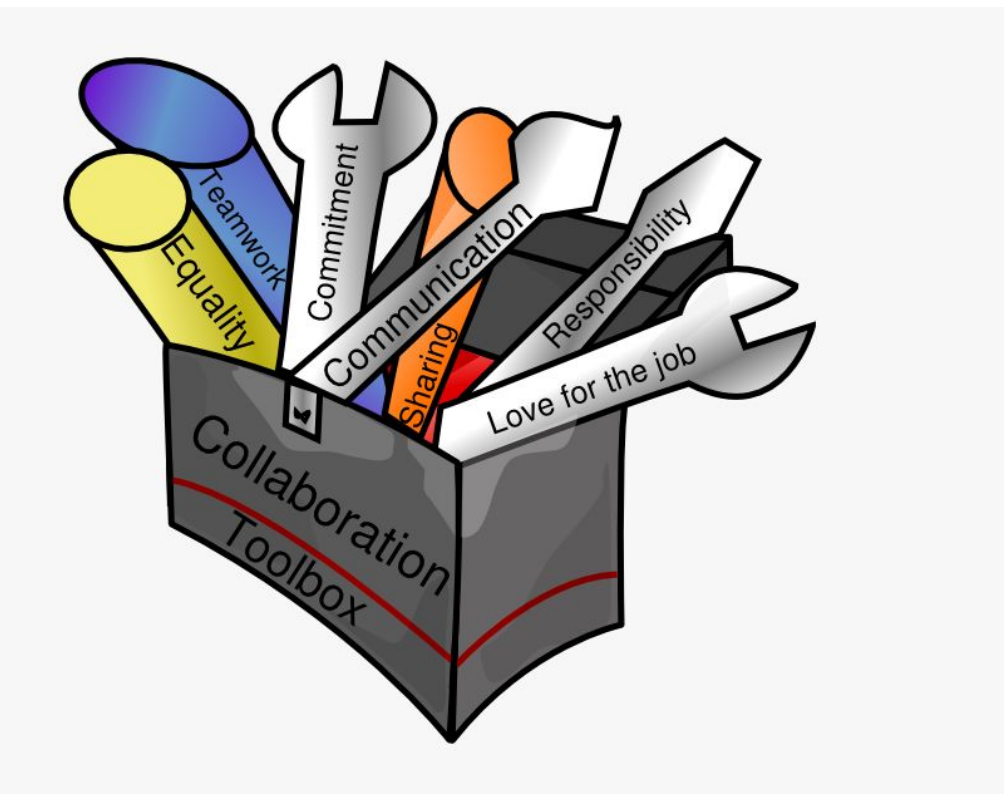

- Simple and concise writing
- Attention to detail
- User's perspective
- Continuous learning
- Collaboration

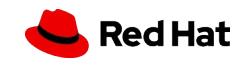

## Technical writing - tools and languages

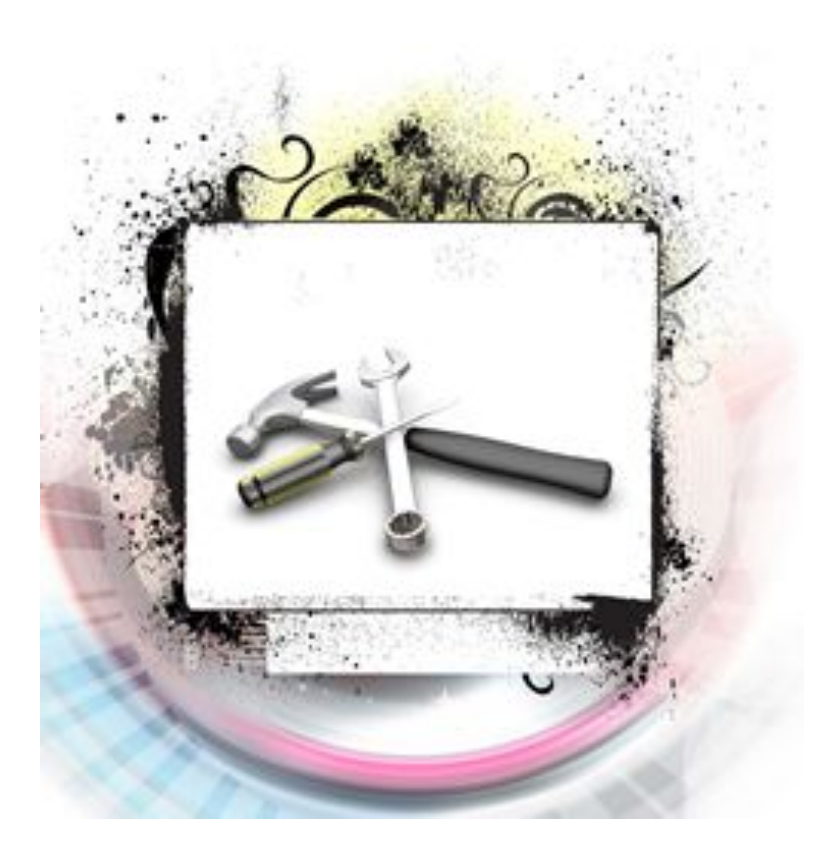

- DITA
- Markdown
- HTML
- Text Editor
- AsciiDoc
- DocBook

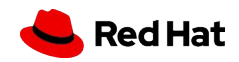

## User - The content king

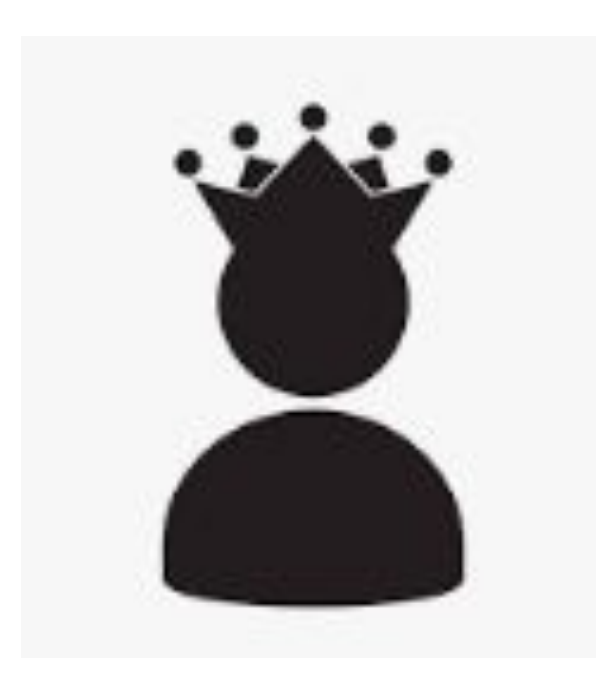

- User personas
- User workflow
- User's perspective
- User requirements
- User scenarios
- **● User story**

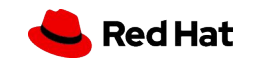

### Why is it required to have a user story

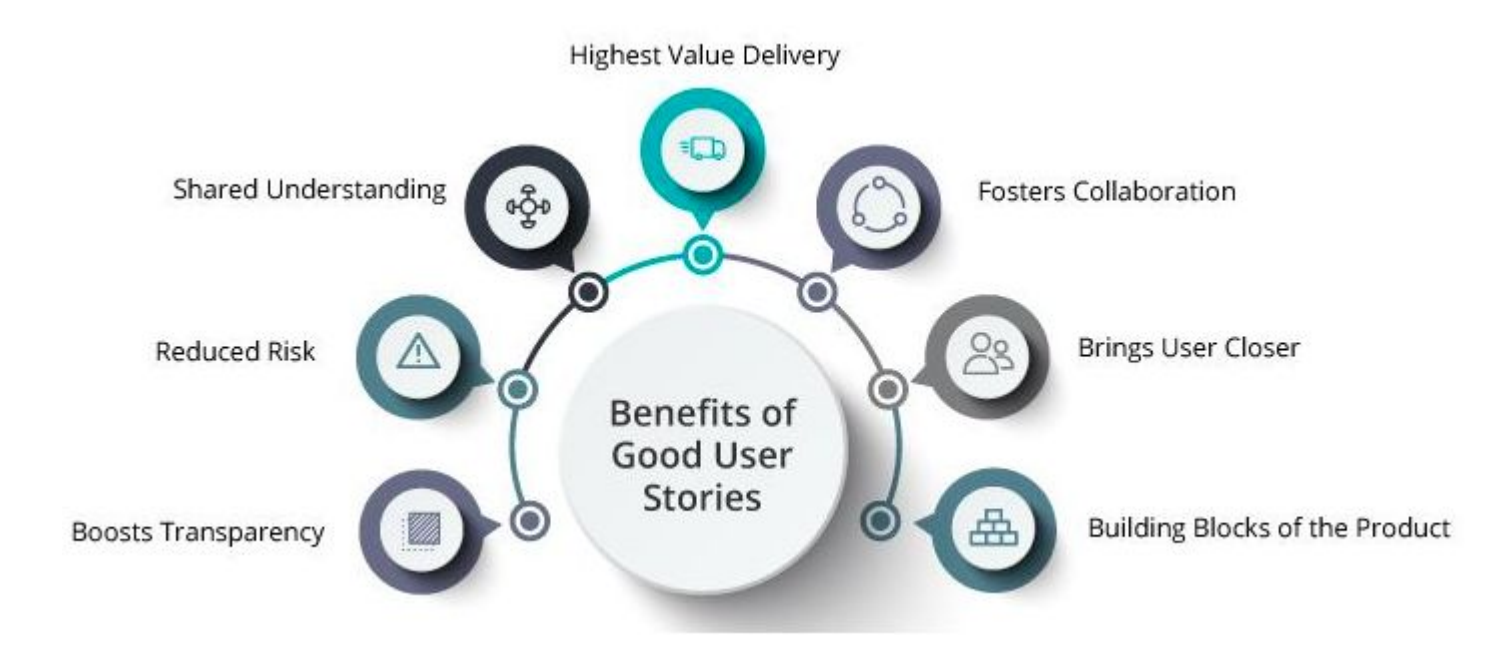

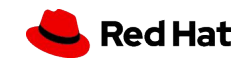

### How to build a user story

- Users perspective of a software feature
- A series of conversations about a desired functionality
- Business and user value of a feature

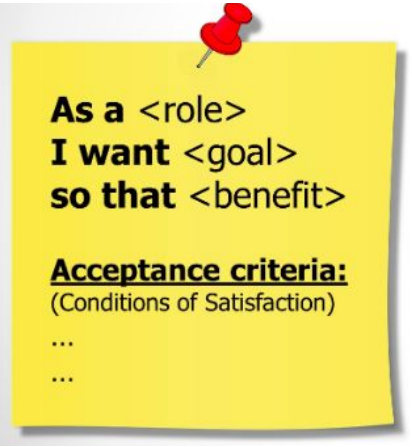

As an Account Manager I want a sales report of my account to be sent to my inbox daily So that I can monitor the sales progress of my customer portfolio

#### Acceptance criteria:

- 1. The report is sent daily to my inbox
- 2. The report contains the following sales details: ...
- 3. The report is in csv format.

Source: Insert source data here Insert source data here Insert source data here

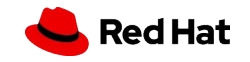

### Life with and without a user story

Document Puppet solution

Document Host detail changes

Document Convert2RHEL details

Load balanced content with Capsules with sticky sessions

Support Nutanix AHV in Satellite

Provisioning improvements

- As a Satellite user, I would like to use Puppet to manage configurations, so that I can X, Y, Z
	- As a Satellite new user, I would like to know the prerequisites for Puppet integration, so that I can accordingly prepare my setup
	- As a Satellite new user, I would like to know how Puppet can integrate with Satellite, so that I understand the underlying concepts and workflow
	- As a Satellite existing user, I would like to know the support changes to the Puppet versions, so that I can accordingly update my setup
	- As a Satellite existing user, I would like to know the changes to the deployment workflow, so that I can follow the new workflow when I upgrade my Satellite version

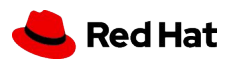

Source: Insert source data here Insert source data here Insert source data here

How does a user story help content creation

- Addresses user requirements...Ensures we cover all use cases
- Structures content....Concepts | Procedure | Reference
- Enables content reuse
- Enables information flow
- Sets language tone

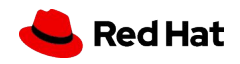

# EXERCISE 5: User story

Online maps and navigation - try to think of as many user stories as possible:

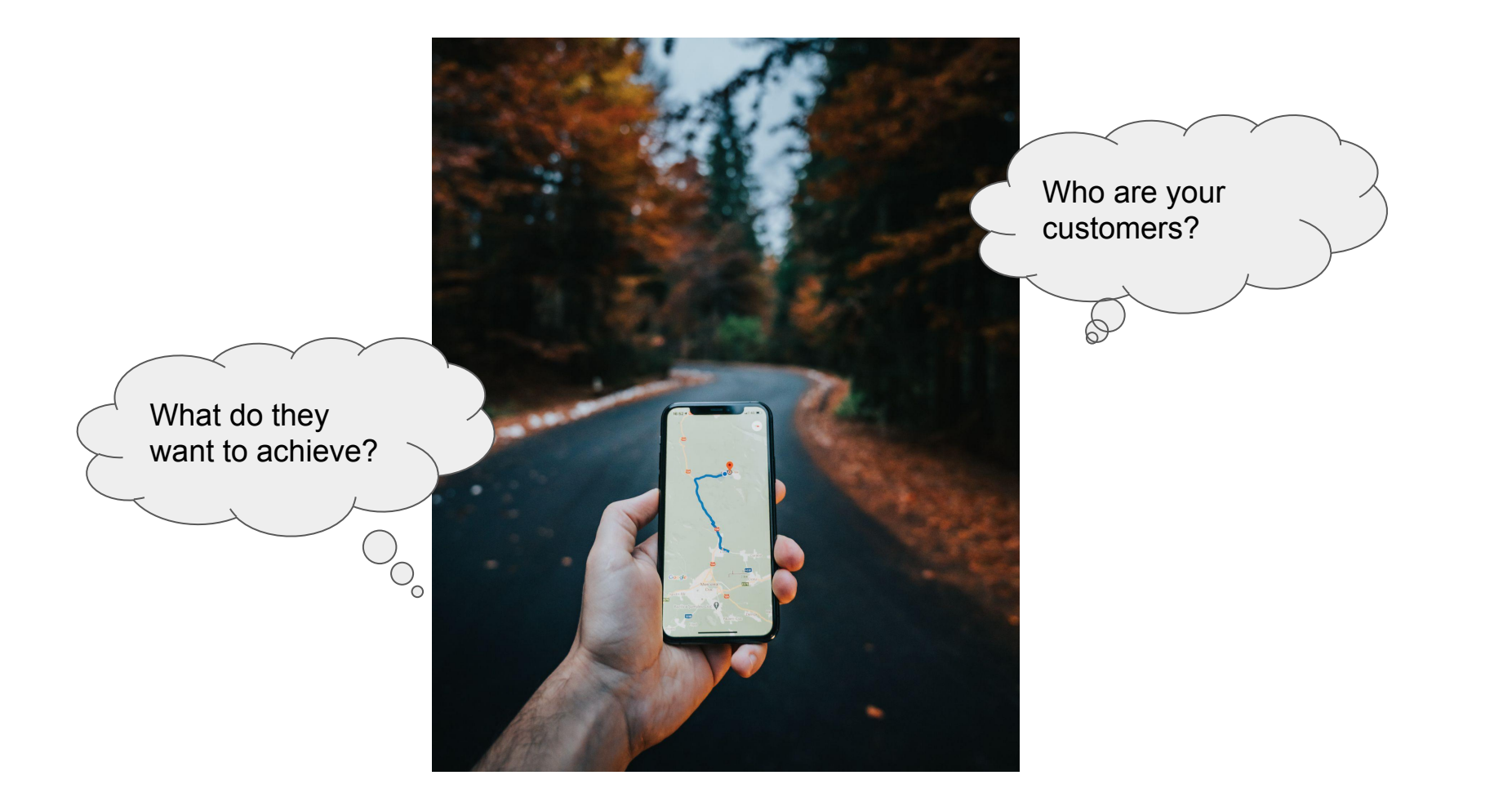

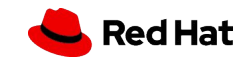

# EXERCISE 6: Tea story again

- ▸ **Describe the process of making** 
	- **1 cup of loose-leaf tea**
- ▸ **Find various user stories**
- ▸ **Apply what you have learned so far**

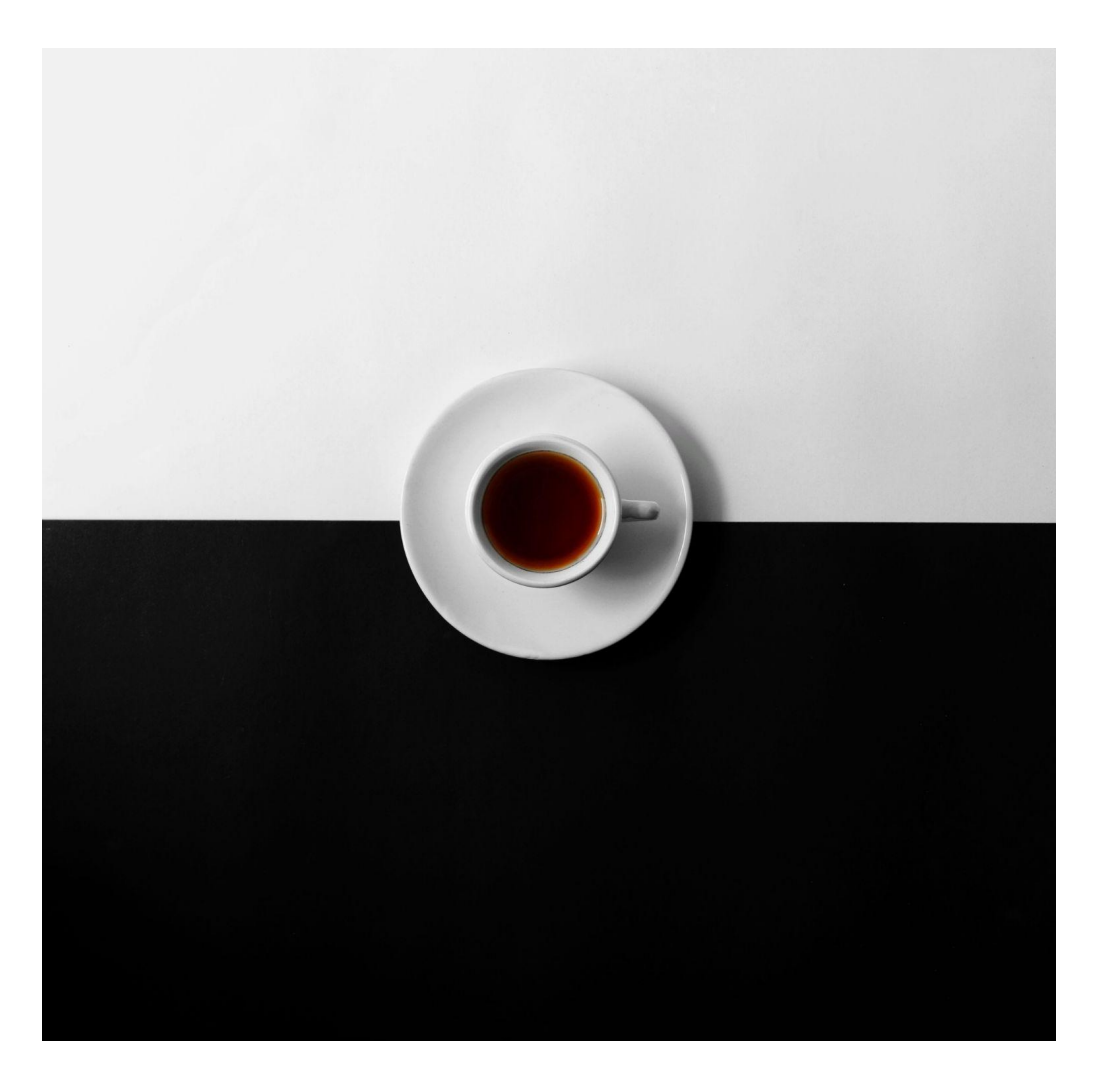

Optional section marker or title

# Technical writing at Red **Hat**

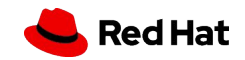

### Our documentation team

#### Red Hat Enterprise Linux

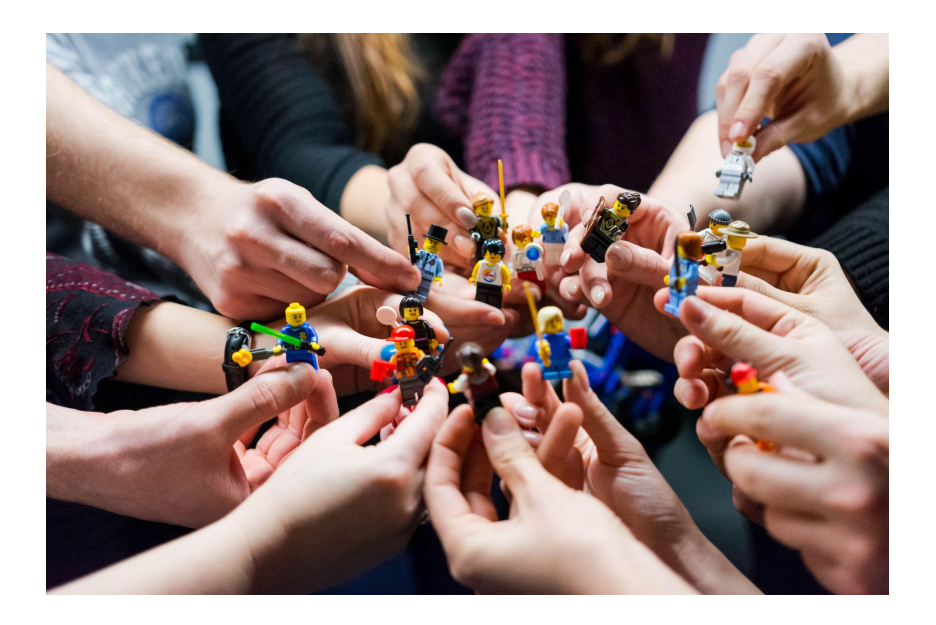

- ▸ RHEL is our flagship
- ▸ 1 complex product -> 21 subsystems
- ▶ More than 30 writers
- ▸ Always 2-4 interns
- ▸ 8-10 managers

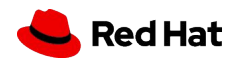

### What people think I do, when I tell them that I am a technical writer:

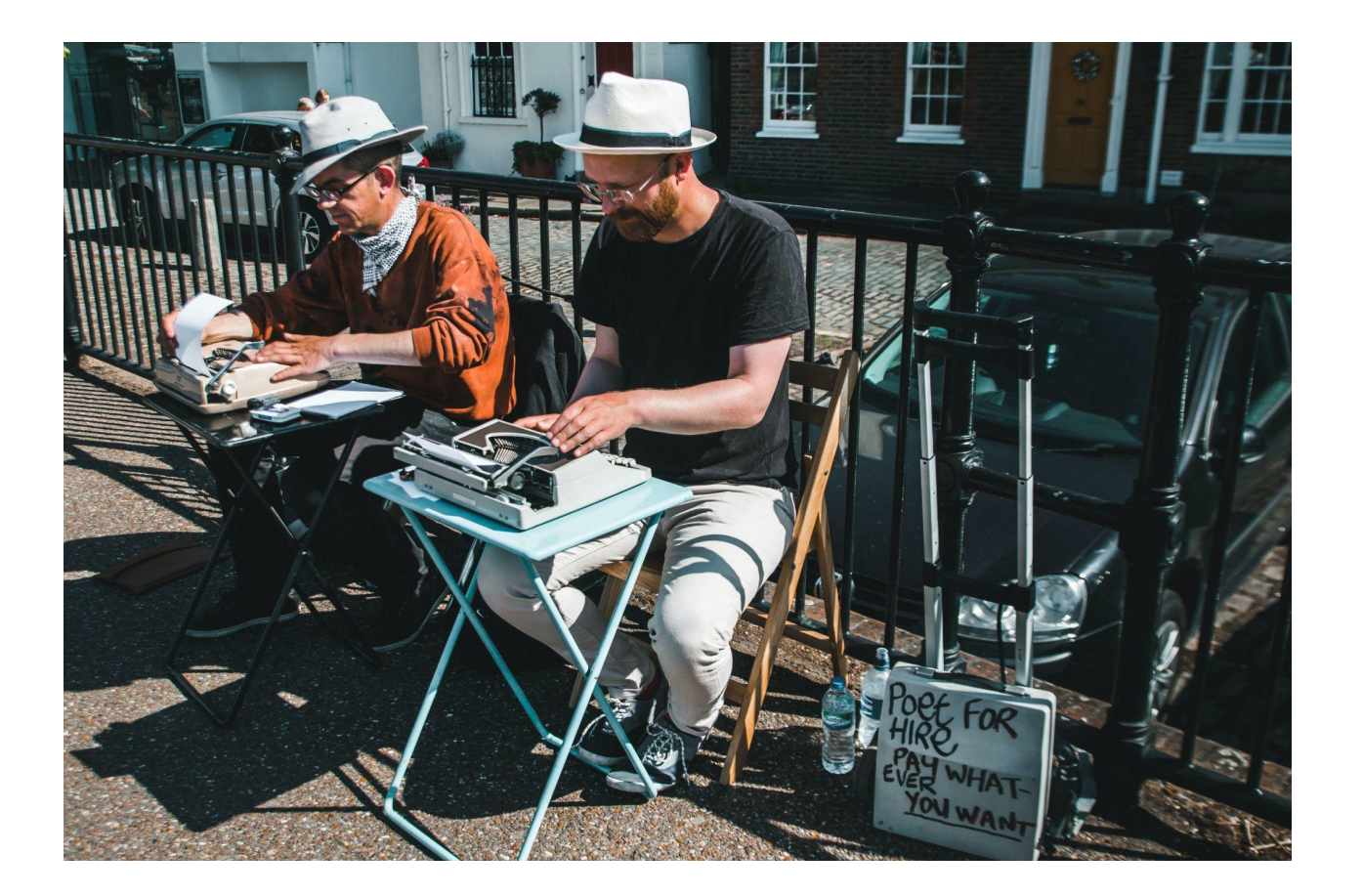

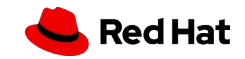

The world of technical writing

### What I actually do:

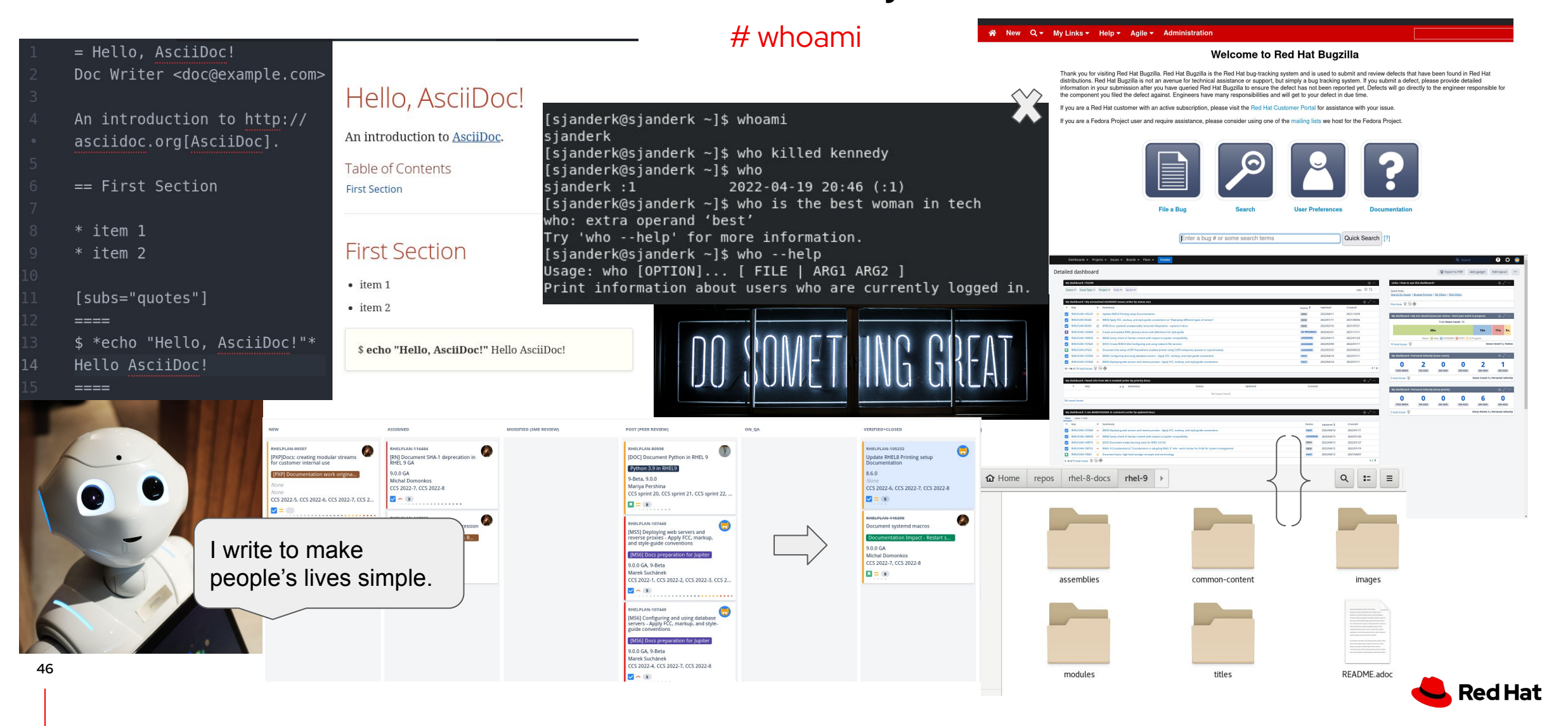

I work on this  $\sim$  using this

- Release notes
- ▸ Considerations
	- ▸ User guide

…

- ▸ Knowledgebase articles
- ▸ Internal and administrative guides

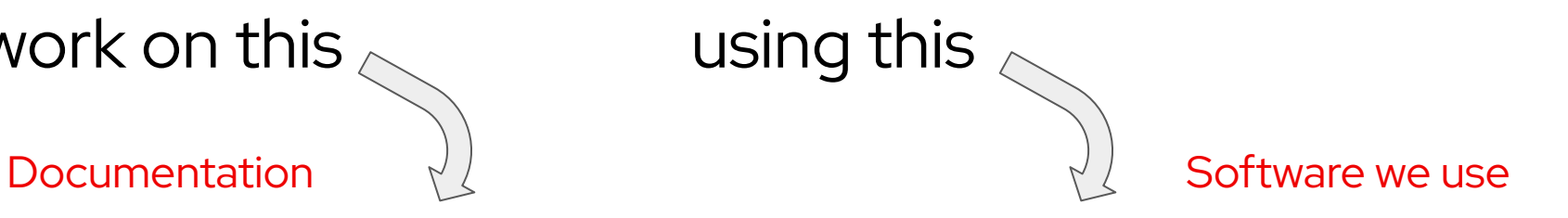

- ▸ Fedora, RHEL, MacOS
- ▸ Editor of your choice (Atom, Vim, Emacs…)
- ▸ AsciiDoctor
- ▸ Gitlab, Github
- ▸ Gimp

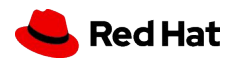

**Red Hat** 

### What does a typical documentation guide look like:

English -

Multi-page HTML +

#### Upgrading to RHEL 8

×

Providing feedback on Red Hat documentation

1. Requirements and known limitations

11. Requirements

1.2. Known limitations

2. Preparing a RHEL 7 system for the upgrade

3. Performing the upgrade from RHEL 7 to RHEL 8

4. Verifying the post-upgrade state of the RHEL 8 system

5. Troubleshooting

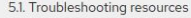

5.2. Troubleshooting tips

5.3. Known issues

5.4. Obtaining support

6. Relate Limo mation

Legal Notic:

#### CHAPTER 2, PREPARING SYSTEM FOR THE UPGE

This procedure describes the steps that are necessary be upgrade to RHEL 8 using the Leapp utility.

Prerequisites

• The system meets conditions listed in Chapter 1, Re

#### Procedure

1. Make sure your system has been successfully subso **Subscription Manager** 

2. Make sure you have the Red Hat Enterprise Linux S

i. Automatically assign the Red Hat Enterprise Lir system:

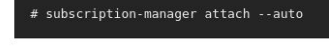

#### ii. Verify that RHEL Server is subscribed # subscription-manager list --installed

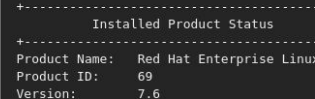

#### **Based on a user story**

Rather than describing a particular component, documentation gives you specific instructions for all tools that are needed to accomplish the reader's goal.

#### **Task oriented documentation**

Focus is on performing a particular task with a single validated method and clearly defined prerequisites. Explanations of concepts are limited to what is needed for understanding of the task and are tailored for a particular experience level.

#### **Short, focused titles**

Many titles have less than 50 pages of content, some have less than 20.

Source:

### How is documentation authored in Red Hat

Installing

Upgrading to RHEL 8 Instructions for an in-place upgrade to Red Hat Enterprise Linux 8

Performing a standard RHEL installation Installing Red Hat Enterprise Linux 8 using the graphical user interface

Composing a customized RHEL system image Creating customized system images with Image Builder on Red Hat Enterprise Linux 8

Performing an advanced RHEL installation Installing Red Hat Enterprise Linux 8 using Kickstart

Installing, managing, and removing user space components

#### **Documentation based on user stories**

37 titles carefully crafted for discoverability, each written based on a user story with a specific target audience in mind.

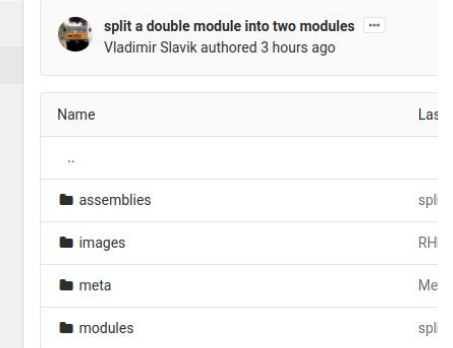

#### **Single git repository**

**Drs** 

A single git repository written in a modular fashion. Modules are stored separately from assemblies and titles and many are reused.

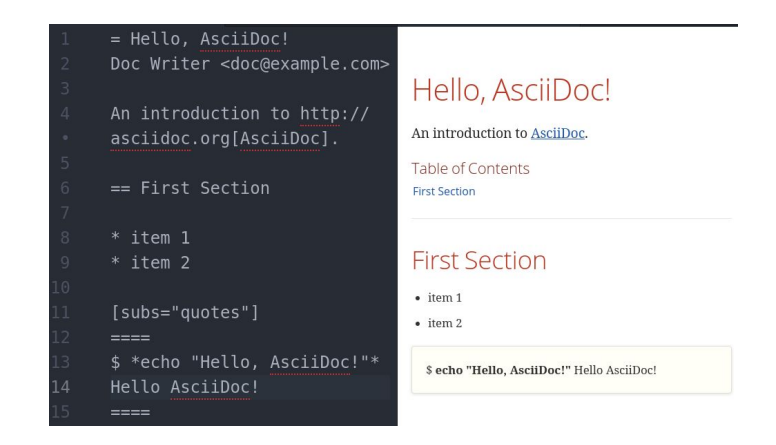

#### **Written in AsciiDoc**

All documentation is written in AsciiDoc, which is easy to understand and edit even without studying it. We receive many more patches from subject matter experts.

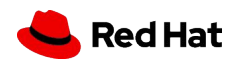

### Assemblies and modules

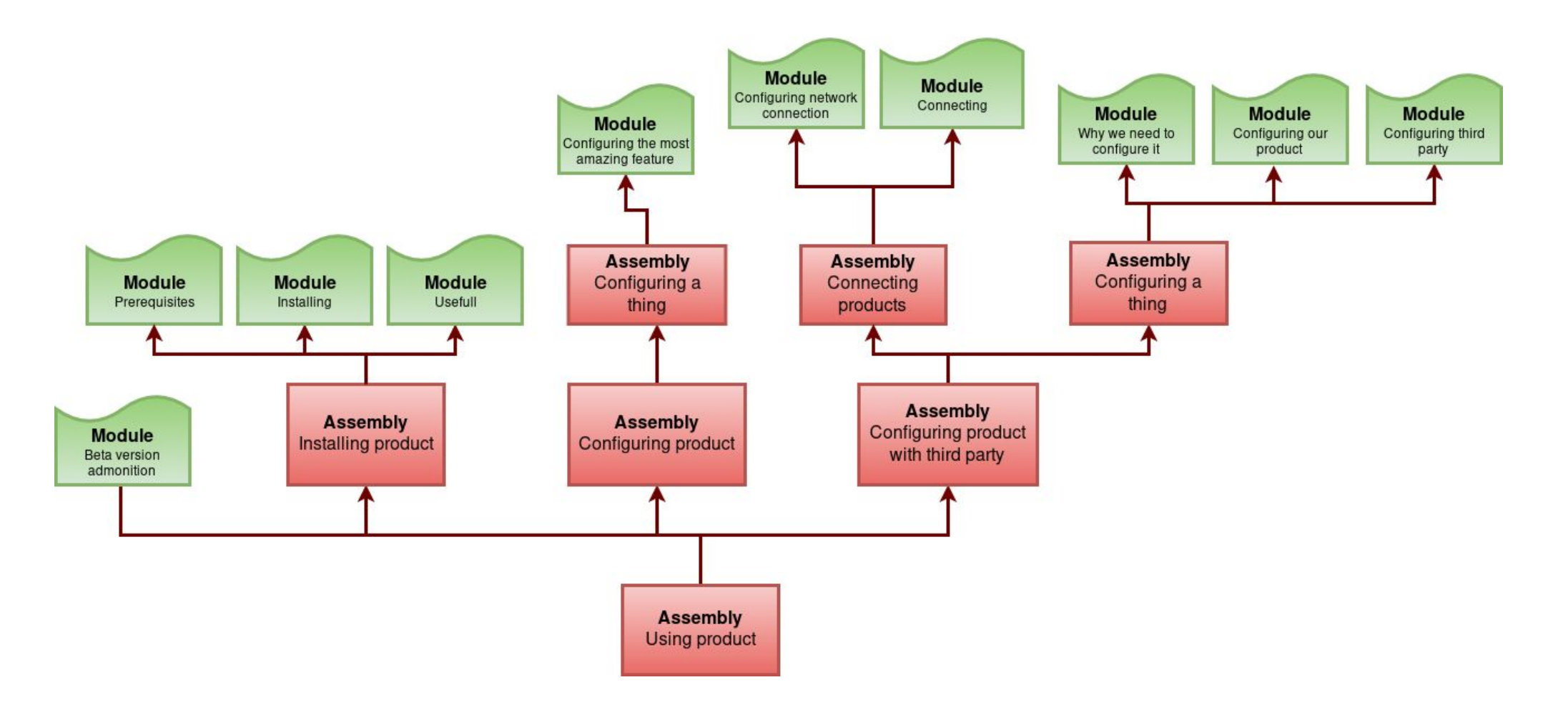

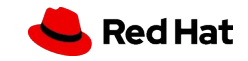

### We welcome direct feedback

#### 5.1. Troubleshooting resources

Console output

By default, only error and critical log level messages are the Leapp utility. To change the log level, use the --ve leapp upgrade command.

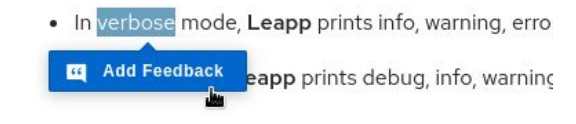

Logs

**51**

Source:

. The /var/log/leapp/dnf-debugdata/ director This directory is present only if Leapp is executed

#### **We use Direct Documentation Feedback**

This feature is available to all subscribed customers for all RHEL 8 titles **one the multi-page view**. You need to **log in to the Customer Portal** to see this feature. [Release notes RHEL 8.6 beta](https://access.redhat.com/documentation/en-us/red_hat_enterprise_linux/8-beta/html/8.6_release_notes/new-features#enhancement_infrastructure-services)

#### **How it works**

Highlight text and click **Add Feedback** to add your own, or click **Feedback** in the top right corner to view existing comments.

#### **Where does the feedback go**

Every comment creates a bug for the documentation team. [https://bugzilla.redhat.com/show\\_bug.cgi?id=2073397](https://bugzilla.redhat.com/show_bug.cgi?id=2073397)

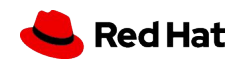

## The writer workflow

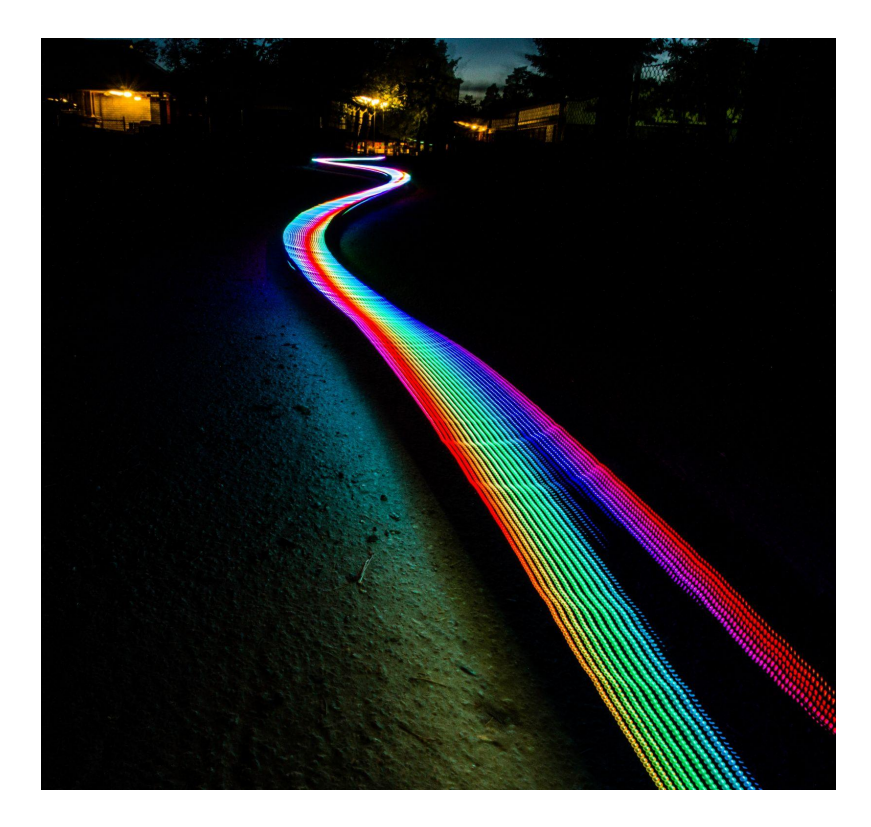

- ▸ Research
	- ・ What should be documented?
	- ・ Do your homework!
- ▸ Draft
- **EXEC** Technical review
- ▸ Peer review
- ▸ Publication

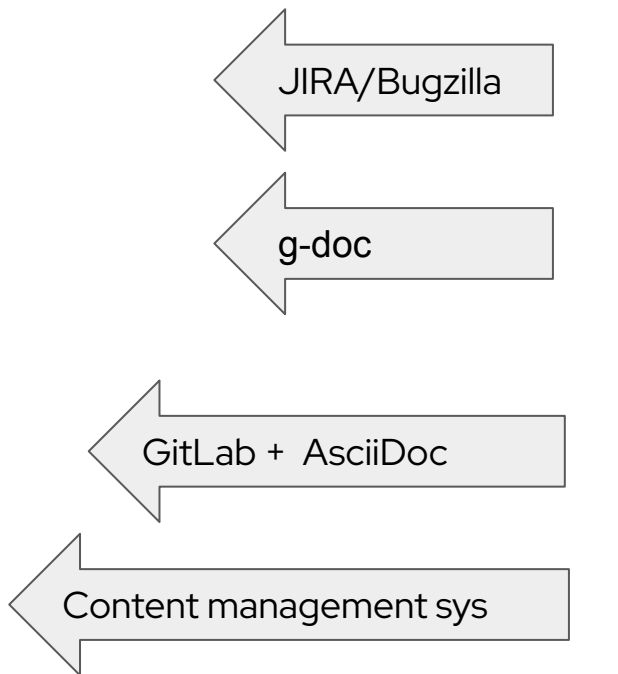

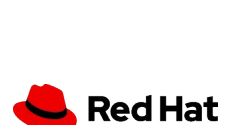

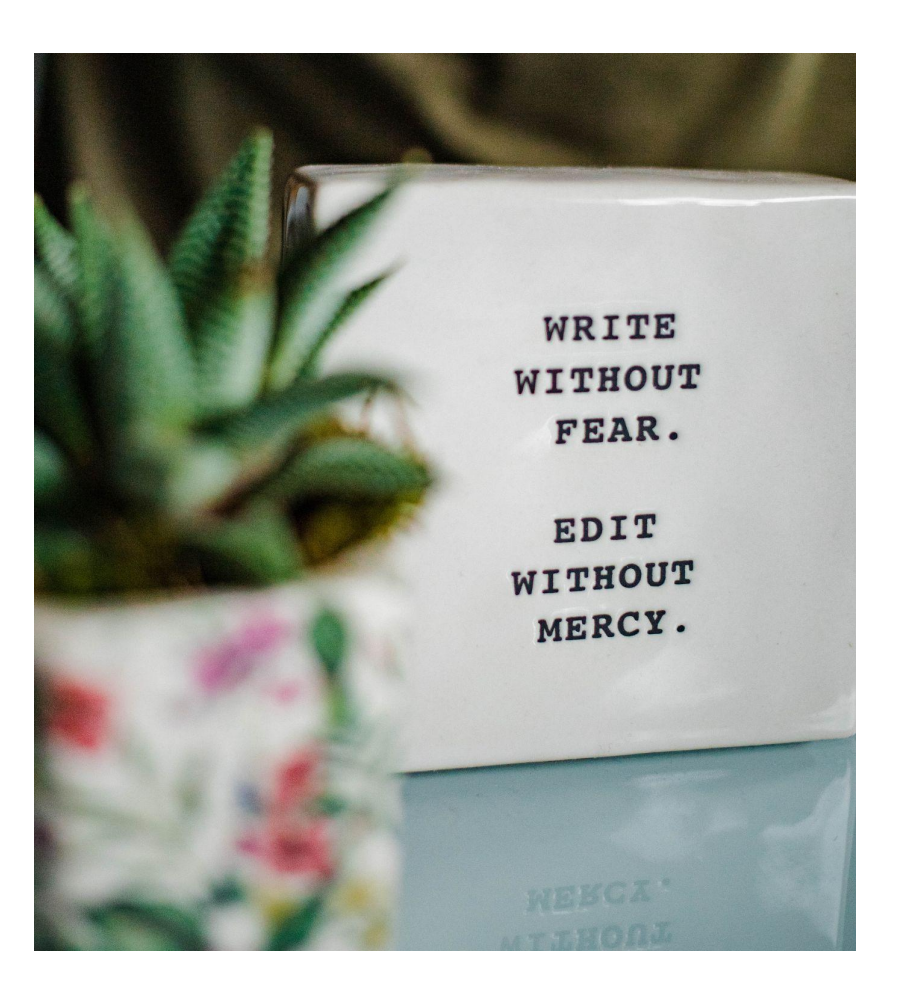

# Golden rule

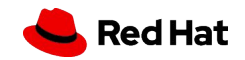

#### The world of technical writing

### EXAMPLE: Release note

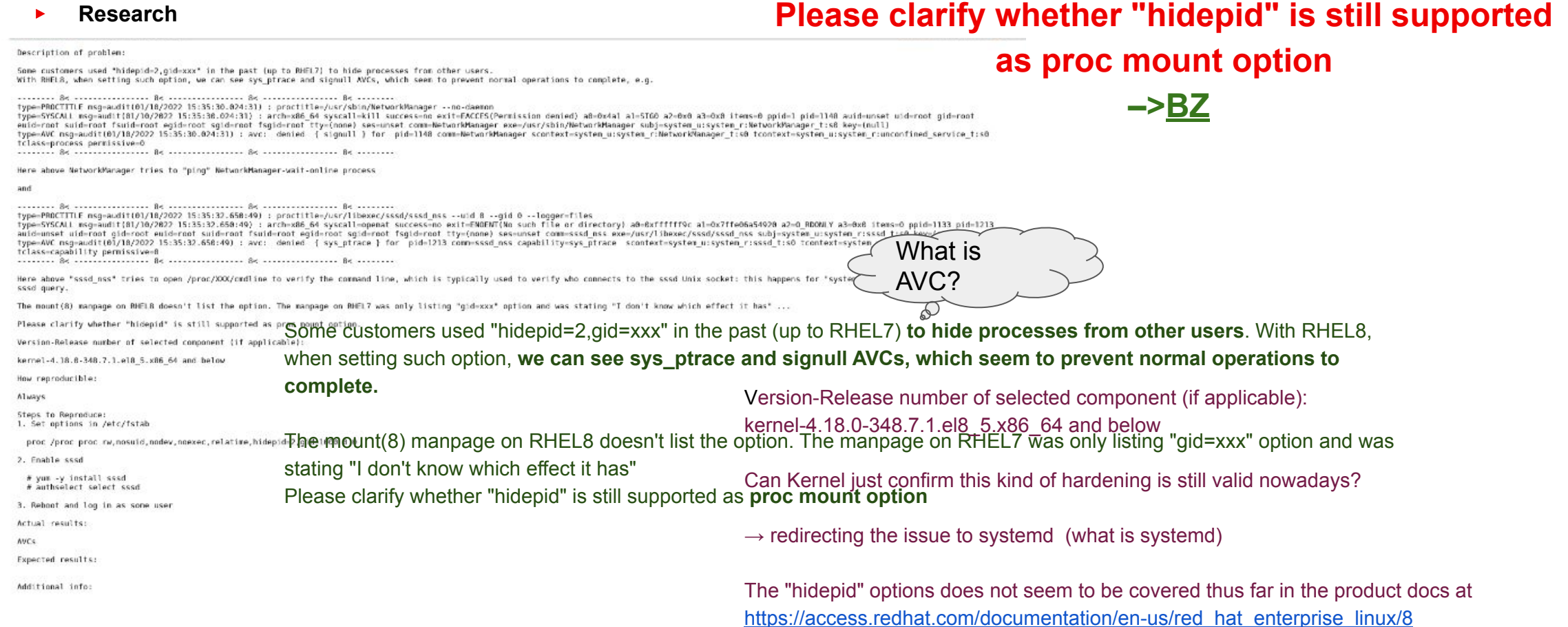

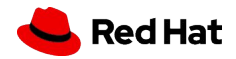

### EXAMPLE: Release note

#### ▸ **Draft**

.The `hidepid=n` mount option is not supported in RHEL 8 `systemd`

The mount option `hidepid=n`, which controls who can access information in `/proc/[pid]` directories, is not compatible with `systemd` provided in RHEL 8. As a consequence, using this option might cause SELinux AVC denial messages that prevent other operations from completing.

#### ▸ **Technical review**

.The `hidepid=n` mount option is not supported in RHEL 8 `systemd`

The mount option `hidepid=n`, which controls who can access information in `/proc/[pid]` directories, is not compatible with `systemd` infrastructure provided in RHEL 8.

As a consequence, using this option might cause some services started by systemd to produce SELinux AVC denial messages and prevent operations from completing.

For more information, see link:XXX[Knowledgebase-article]

#### ▸ **Peer review**

.The `hidepid=n` mount option is not supported in RHEL 8 `systemd`

The mount option `hidepid=n`, which controls who can access information in `/proc/[pid]` directories, is not compatible with `systemd` infrastructure provided in RHEL 8.

In addition, using this option might cause some services started by systemd to produce SELinux AVC denial messages and prevent operations from completing.

For more information, see the related link:XXX[Knowledgebase-article]

▸ **Publish**

# **Resources**

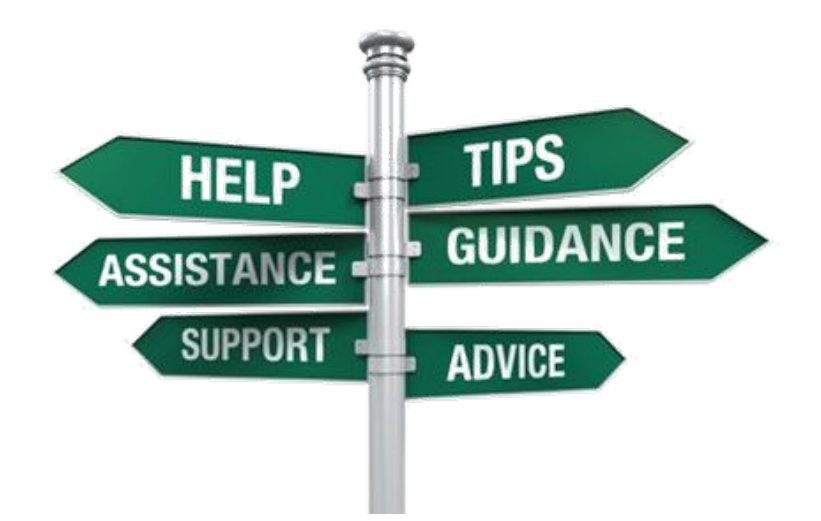

- ▸ Technical writing
	- <https://www.technical-communication.org/>
	- ・ <https://www.stc.org/about-stc/defining-technical-communication/>
- ▸ AsciiDoc
	- <https://asciidoc.org/>
- ▸ Minimalism
	- https://en.wikipedia.org/wiki/Minimalism (technical communication)
- ▸ Simplified English
	- [https://simple.wikipedia.org/wiki/Simplified\\_English](https://simple.wikipedia.org/wiki/Simplified_English)

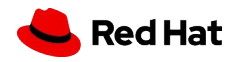

Do you have what takes to be a writer?

If you'd like to know, try our **self-tes**t!

<https://forms.gle/UhACyc8UUy963pWv5>

OR

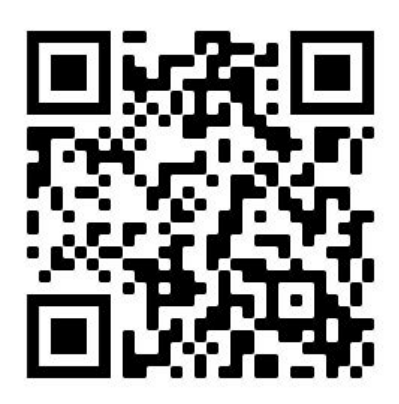

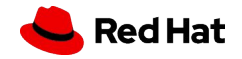

Want to contribute to open source documentation projects?

- Google open source project
	- <https://developers.google.com/season-of-docs>
- ▸ Write the Docs

・

- <https://www.writethedocs.org/>
- ▶ Open source contribution
	- <https://opensource.com/article/20/1/write-for-us>

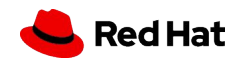

# We are hiring

- ▸ Contact: Vendula Ferschmannova (vferschm@redhat.com)
- ▸ Openings at RH: [https://www.redhat.com/en/jobs](https://global-redhat.icims.com/jobs/95283/technical-writing-internship/job?hub=7&mobile=false&width=1270&height=500&bga=true&needsRedirect=false&jan1offset=60&jun1offset=120)
- ▸ Internship program
	- ・ Twice a year
	- ・ 15-20 hrs/week
	- ・ 1-2 years

# Thank you

Red Hat is the world's leading provider of enterprise open source software solutions. Award-winning support, training, and consulting services make Red Hat a trusted adviser to the Fortune 500.

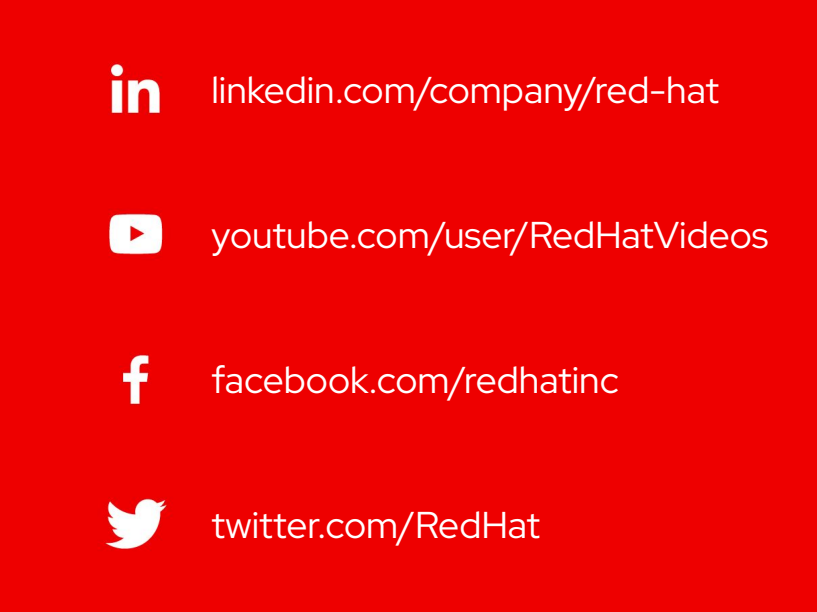

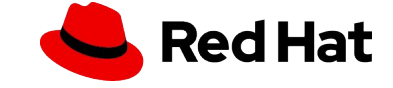